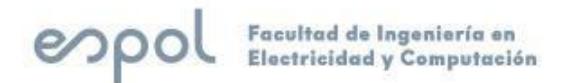

# **ESCUELA SUPERIOR POLITÉCNICA DEL LITORAL**

**Facultad de Ingeniería en Electricidad y Computación**

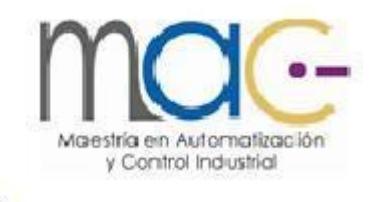

"Implementación de un Sistema de Gestión de Edificios (BMS) para la supervisión y monitoreo de los sistemas eléctricos y sistemas de climatización en un centro de datos."

# **EXAMEN COMPLEXIVO, COMPONENTE PRÁCTICO**

# **INFORME PROFESIONAL**

Previo a la obtención del Título de:

# **MAGISTER EN AUTOMATIZACIÓN Y CONTROL INDUSTRIAL**

MARJORIE EMMA MONTALVO MORÁN

GUAYAQUIL – ECUADOR

AÑO: 2023

## **AGRADECIMIENTOS**

A Dios pues es a través de su fortaleza es que he podido continuar y dar un paso a la vez, pues nada de esto sería posible sin El. A mi padre y madre quien con sus enseñanzas y dedicación supieron guiarme en el camino, a mi esposo y mis hijas quienes día a día me animaban con sus palabras de amor y creyeron en mí, pues son mi motivación, a mis hermanos, sobrino, cuñado, y toda la familia por todo el apoyo que siempre me han brindado y a mis maestros y guías a quienes debo el conocimiento adquirido a lo largo de mi carrera y bajo el cual me he instruido y seguiré instruyéndome.

# **DEDICATORIA**

A mi esposo, mi compañero; por su gran apoyo y ayuda incondicional frente a esta etapa en mi vida, y a mis amadas hijas quienes son mi motor y fruto del amor de Dios; para que todo aquello que se propongan lo hagan con humildad, perseverancia, constancia, pero sobre todo con fe.

# **COMITÉ DE EVALUACIÓN**

EFREN VINICIO HERRERA MUENTES

Digitally signed by EFREN VINICIO HERRERA MUENTES Date: 2023.09.25 15:31:19 -05'00'

PhD. Efrén Herrera M.

Miembro Principal

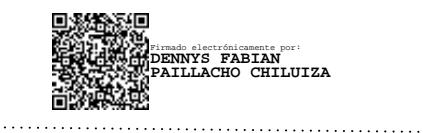

PhD. Dennys Paillacho C. Miembro Principal

# **DECLARACIÓN EXPRESA**

"La responsabilidad y la autoría del contenido de este Informe Profesional, me corresponde exclusivamente; y doy mi consentimiento para que la ESPOL realice la comunicación pública de la obra por cualquier medio con el fin de promover la consulta, difusión y uso público de la producción intelectual"

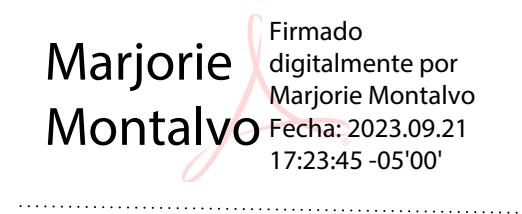

Marjorie Emma Montalvo Moran

## **RESUMEN**

<span id="page-5-0"></span>En la actualidad los centros de datos cada vez enfocan más sus operaciones en la necesidad de buscar la optimización y eficiencia de los recursos a través del análisis de sus datos de gestión y seguimiento continuo de sus procesos.

Contar con un sistema de gestión confiable, altamente disponible y que le dé continuidad al soporte de la infraestructura es lo que hace posible se cumplan esas necesidades, logrando minimizar los costos de operación y el consumo energético.

La implementación del presente sistema de gestión representó para la compañía su punto de partida para enfrentar este reto y estar en constante desarrollo y evolución de sus procesos buscando siempre la sustentabilidad de sus operaciones.

La adquisición de los equipos representó un importante punto de partida en conjunto con las características que iban a ser implementadas partiendo de un diseño de centro de datos tanto de servicios gestionados como de colocación en donde debía prevalecer siempre la disponibilidad y redundancia.

Posteriormente la adquisición del adecuado software de monitoreo y gestión para la infraestructura representó una ingeniería de análisis y recopilación de datos, diagramas de causa y efecto y validaciones de que alarmas y variables se quería conocer y medir para poderlas gestionar adecuadamente y que iban de la mano con la secuencia de operación del centro de datos y de cada uno de los sistemas que lo componían.

Subsecuentemente vino la implementación de la arquitectura de red, la designación del cableado correcto junto con el adecuado conocimiento de cómo los protocolos de comunicación debían interactuar y el estudio y decisión de la cantidad de nodos modbus y lazos que se podían y tenían que armar por cada uno de los controladores en la red (PLC's) tratando siempre de abarcar la totalidad de los equipos sin sobrecargar la memoria de dichos componentes, y de acuerdo a la cantidad de variables que se decidieron monitorear y supervisar.

El levantamiento de los parámetros de operación, de alarmas y los umbrales bajo los cuales los operadores debían administrar el centro de datos también fue un indicador decisivo para establecer secuencias de rondas de supervisión, turnos en sitio, elaboración de procedimientos y planes de contingencia, así como procesos para la recuperación de desastres.

Comenzar a tener una visibilidad del comportamiento de los sistemas y cada uno de los componentes que lo integran representó acciones más proactivas frente a eventos que se presentaban minimizando las acciones y mantenimientos correctivos permitiendo a los operadores y técnicos tener una eficacia en la ejecución de los cronogramas de planes de mantenimiento preventivo anuales.

Las variables que se comenzaron a guardar históricos, pudieron visualizarse a través de los gráficos en tiempo real, así como reportes e informes de la capacidad y consumo de los componentes, comportamientos y tendencias de los recursos tanto de la red de datos como de la red eléctrica y de climatización como la energía consumida, temperatura y humedad, set points de configuración, etc.

Un centro de datos debe estar en constante innovación, renovación y mejora continua de todos sus componentes operativos para una eficiente gestión.

# **ÍNDICE GENERAL**

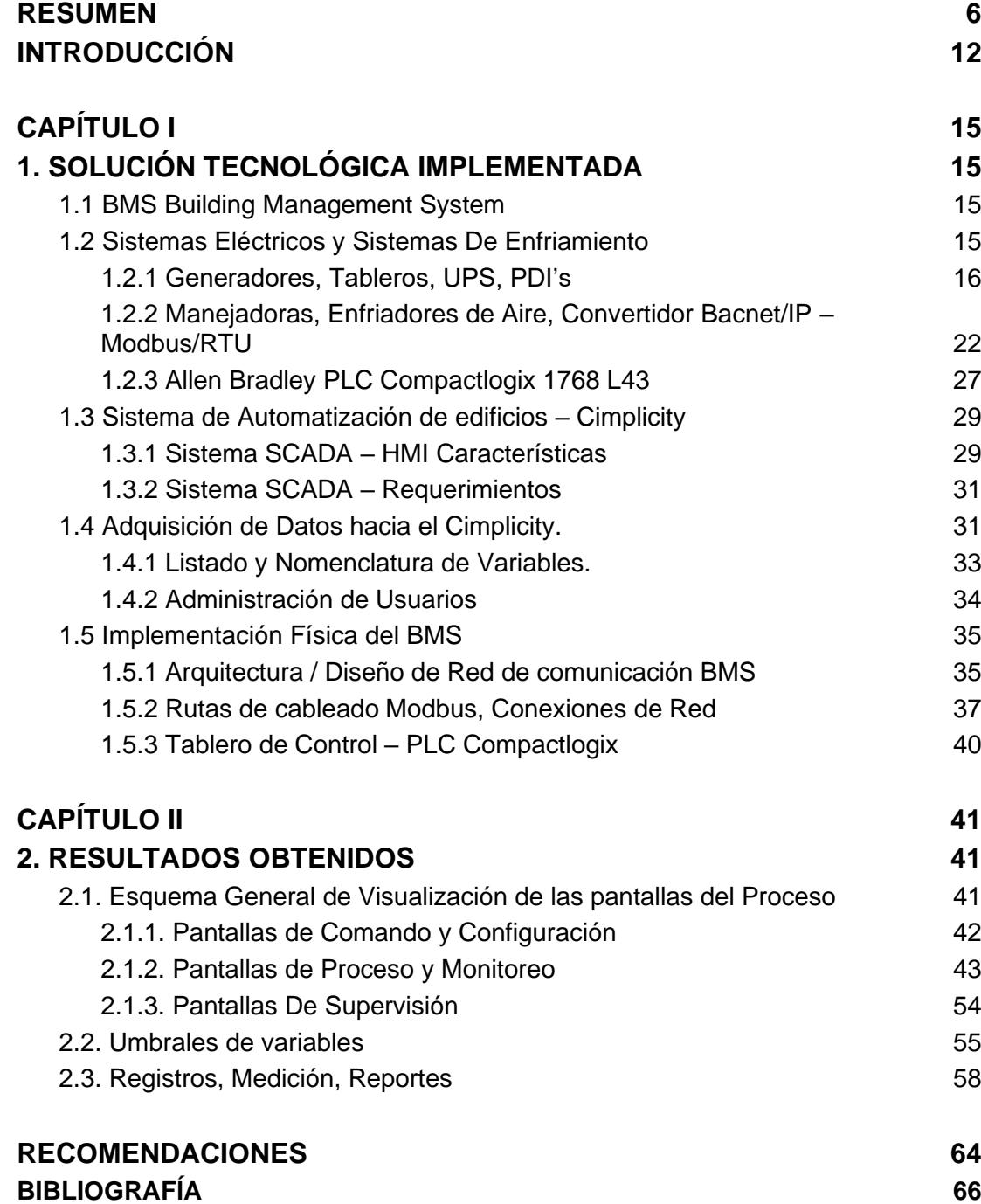

# **ÍNDICE DE FIGURAS**

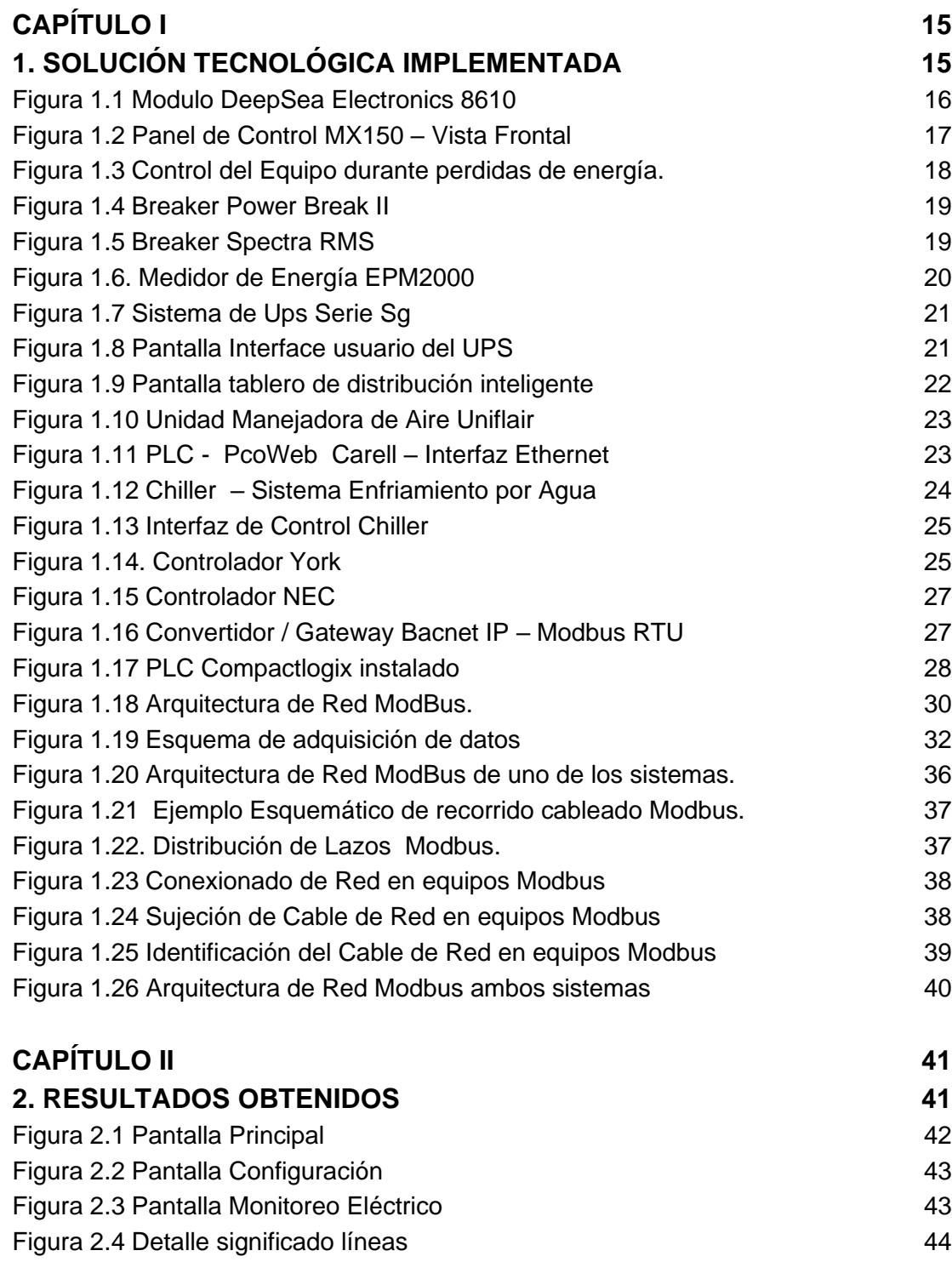

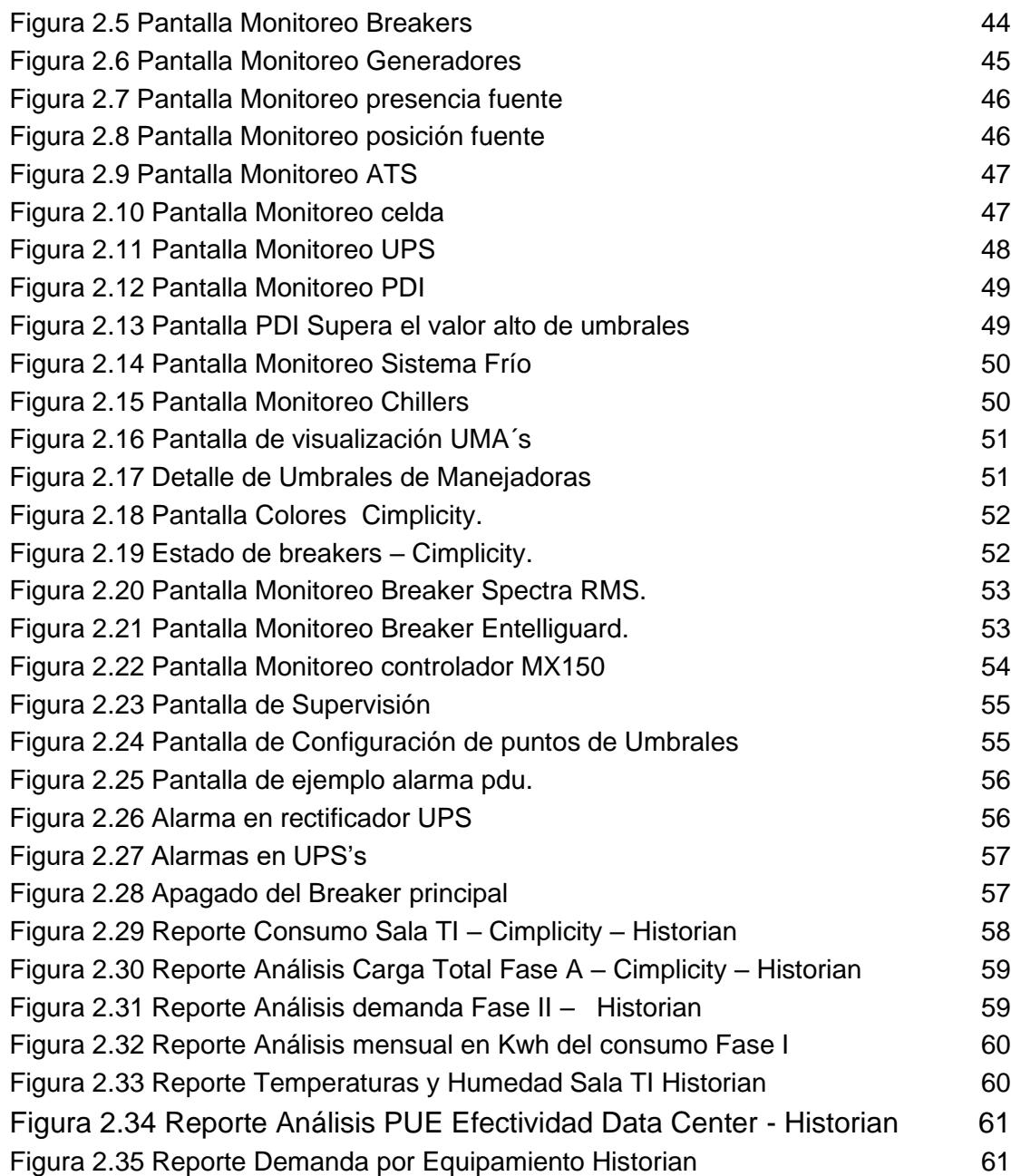

10

# **ÍNDICE DE TABLAS**

# **[CAPÍTULO I](#page-14-0)**

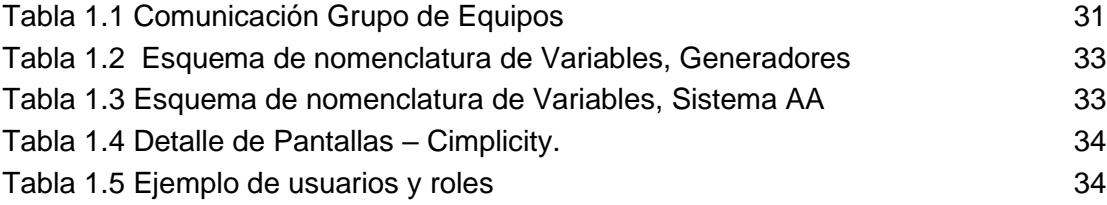

## **INTRODUCCIÓN**

<span id="page-11-0"></span>El presente proyecto tiene como fin describir y detallar la implementación de un sistema de gestión de edificios en un centro de datos de la ciudad de Guayaquil, siendo la necesidad de poder monitorear y visualizar el comportamiento de los equipos instalados en la infraestructura y así poder gestionar proactivamente las operaciones.

Una de las desventajas con la que se enfrentan actualmente los centros de datos es no poder tener una supervisión y monitoreo completo de que es lo que pasa en sus instalaciones, los procesos eléctricos y mecánicos son cada vez más críticos y donde se generan una gran cantidad de datos y señales con los cuales se puede realizar una ingeniería donde nos permita automatizar procesos para hacer una gestión de los recursos más eficiente y reducir así el error humano.

Actualmente contar con una infraestructura altamente confiable en un centro de datos se ha convertido en algo imprescindible para cuando se quiere contar con la operación y el funcionamiento de cualquier servicio tanto a nivel de hosting (hospedaje virtual) como housing (infraestructura física – hospedaje físico).

Tanto la disponibilidad, como la redundancia, eficiencia y escalabilidad son características de un centro de datos donde se debería tener un sistema altamente gestionable. Ciertamente para la presente implementación no todo equipo en la infraestructura podrá ser compatible con el sistema de gestión, pero nos dio una gran parte de la visualización más crítica sobre el cual se establecieron las operaciones iniciales.

Así mismo la supervisión y gestión de los procesos críticos y sus estados nos permite reconocer cuando un sistema requiere mantenimiento o reemplazo de sus partes o componentes principales antes de que impacte a la producción, reduciendo los costos y disminuyendo los tiempos muertos.

Al tratarse de una implementación desde cero, la solución completa del sistema de gestión va de la mano con la adquisición de los nuevos equipos, la instalación y puesta en marcha de los sistemas y con la validación de con qué módulos de comunicación cuenta cada equipamiento para su interacción con el sistema de gestión.

Los sistemas actuales eléctricos y de enfriamiento mantienen su estructura de funcionamiento en redundancia total de cada uno de sus componentes en modo activo- activo, todo esto diseñado previamente, por tanto, trabajar en la implementación dentro de un ambiente tolerante a fallas hace que el desarrollo de la productividad y operaciones no sean detenidas.

El mantenimiento proactivo es mucho mejor que el reactivo por tanto el aterrizar los datos obtenidos de un buen sistema de gestión de edificios permitirá una acción mucho más eficiente reduciendo el riesgo de la indisponibilidad y continuidad de los procesos y sistemas y mejorando la administración de los recursos.

El protocolo de comunicación usado en la implementación inicial de los dispositivos electrónicos y módulos de comunicación con que cuenta cada equipo eléctrico es Modbus – RTU el cual trabaja bajo una topología clienteservidor / maestro – esclavo, y bajo el cual la mayoría de los controladores lógico-programables (PLC's) y otros dispositivos electrónicos industriales de entradas y salidas les permite tener conexión a una red ethernet. Es el protocolo de mayor disponibilidad tanto para la comunicación de equipos industriales como para la automatización y para sistemas de supervisión de adquisición de datos (SCADA)

El despliegue y de la red de campo es bajo una arquitectura en bus lineal multipunto-[1]

El objetivo del sistema es permitirle al gestor del Data center obtener información mediante la visualización del estado de los equipos de distribución eléctrica y de aire acondicionado y a su vez monitorearlos a través de las alarmas generadas, además de la adquisición de datos de las variables vitales en el proceso de distribución de energía al Data Center.

Como lo indicado anteriormente, se implementó el sistema de gestión de edificios con la finalidad que aporte como una herramienta para la de tomar decisiones en mejora de sus operaciones.

# **CAPÍTULO I**

# <span id="page-14-1"></span><span id="page-14-0"></span>**1. SOLUCIÓN TECNOLÓGICA IMPLEMENTADA**

En este capítulo se describe la definición de la ingeniería implementada y las consideraciones tomadas antes, durante y posterior a la implementación del proyecto.

#### <span id="page-14-2"></span>**1.1 BMS Building Management System**

El BMS es un sistema de gestión de edificios donde se supervisan y controlan servicios tales como parámetros eléctricos, la calefacción, ventilación y aire acondicionado, de forma que se garantiza su funcionamiento a niveles máximos de eficiencia y ahorro.

En un centro de datos, la gestión de edificios viene representada en un sistema scada completo para una visualización general de equipos y eventos

El sistema BMS utilizado en este caso de estudio es la solución de General Electric CIMPLICITY que es el HMI-SCADA basado en una arquitectura cliente/servidor donde se ha recopilado datos históricos en tiempo real y proporcionando una visualización con capacidad de acción que permite supervisar los procesos de los sistemas, recursos y equipamientos del centro de datos. [2]

#### <span id="page-14-3"></span>**1.2 Sistemas Eléctricos y Sistemas De Enfriamiento**

A continuación, presentaremos una descripción de los componentes que integran los sistemas eléctricos y de enfriamiento y que componen la infraestructura para la cual se realizó la adquisición de datos y la implementación del sistema de gestión y administración.

#### <span id="page-15-0"></span>**1.2.1 Generadores, Tableros, UPS, PDI's**

#### **Grupo Electrógeno (DeepSea 8610)**

Sistema principal de generación eléctrica, su función principal es de suministrar cuando sucedan cortes de energía provenientes del proveedor de servicio público de generación y distribución del país.

Poseen cada uno un módulo de control DSE de la marca deepSea electronics como el que se muestra en la Fig. 1.1 el cual les permite a los operadores de campo iniciar y parar el funcionamiento del generador y si es necesario, transferir la carga en producción al generador sea manual o automáticamente y revisar secuencias de operación y sincronización. [3]

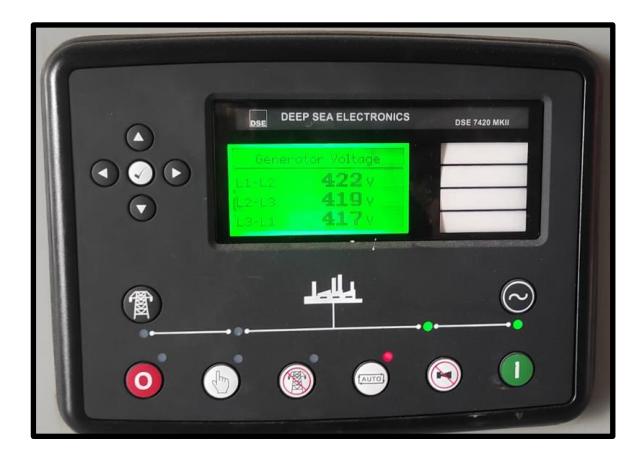

Figura 1.1 Modulo DeepSea Electronics 8610

<span id="page-15-1"></span>La Interfaz de comunicación Modbus RTU 485 es la utilizada para la comunicación con el BMS Cimplicity mientras que la comunicación vía TCP/IP es la que utiliza el módulo de control interno DeepSea. El puerto RS485 se puede configurar para la conexión a motores Cummins MODBUS.

#### **Tableros de Transferencia y de distribución.**

#### **Microprocesador Controlador MX150/MX250**

Los tableros de transferencia son interruptores de transferencia automática de bajo voltaje los mismos que ayudan a transferir la carga en producción entre fuentes principales a fuentes secundarias/alternativas de energía eléctrica.

La característica principal del modelo de estos tableros utilizados en la infraestructura eléctrica es que viene equipado con un controlador/microprocesador electrónico modelo MX150/MX250 el cual se puede visualizar en la Fig. 1.2, que controla la operación y muestra el estado de la posición del interruptor de transferencia, así como las fuentes disponibles permitiendo transmitir durante la gestión y operación una alta confiabilidad y facilidad de interacción de manera autónoma. Se dispusieron de 7 dispositivos de este tipo en esta topología. [4]

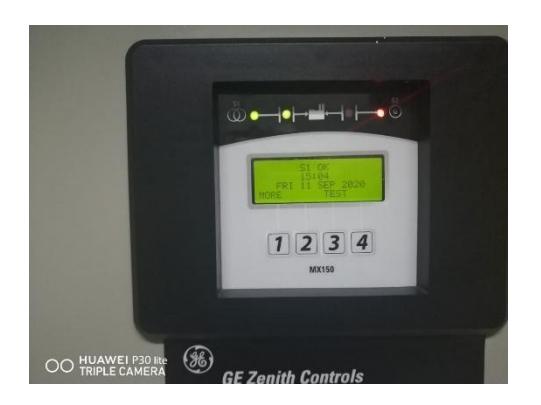

Figura 1.2 Panel de Control MX150 – Vista Frontal

#### <span id="page-16-0"></span>**STD Power Break II Circuito – Breaker**

Los tableros de distribución son tableros de distribución de energía o subestaciones de control en baja tensión que para este caso se tiene el modelo Power Break II mostrado en la Fig. 1.4 presentando las siguientes características:

- ✔ Comunicación Modbus / RTU
- ✔ La red de comunicaciones utiliza un par de cables trenzados y blindados.
- ✔ 9 dispositivos en la red de este tipo de elemento se implementaron.
- ✔ Parámetros de Voltajes, Corrientes, Potencias, Fp, alarmas, Protecciones, etc.

El control y protección integrados de estos tableros proveen secuencias de operaciones inteligentes, redundantes y robustas.[5] En la Fig. 1.3 podemos observar un esquema de secuencia de operación redundante de funcionamiento de un centro de datos.

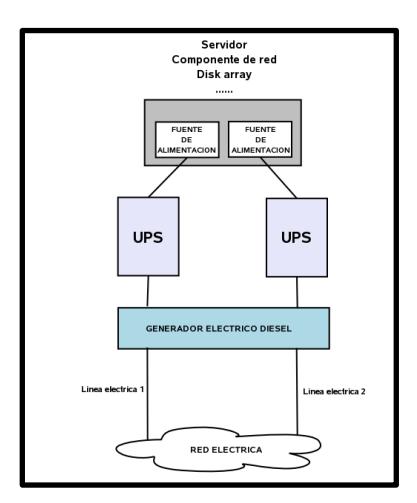

<span id="page-17-0"></span>Figura 1.3 Control del Equipo durante perdidas de energía.

Nota: Martínez Guerrero, R. (2006, 23 septiembre). Sistemas informáticos redundantes. https://e-mc2.net/blog/sistemasinformaticos-redundantes/

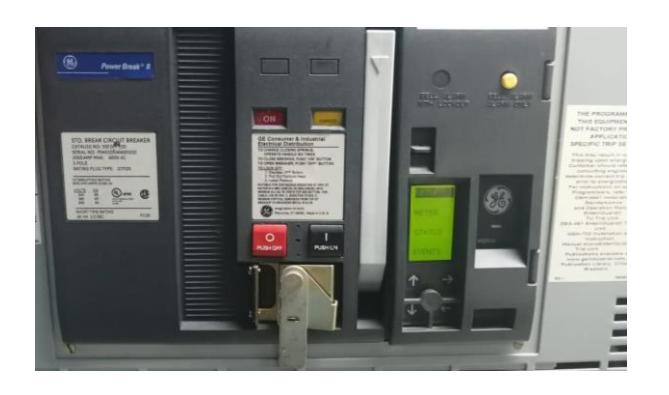

Figura 1.4. Breaker Power Break II

#### <span id="page-18-0"></span>**HI Spectra RMS – Circuit Breaker**

Otro modelo en la infraestructura para gestión instalado en los tableros de distribución es el que se muestra en la Fig. 1.5, y es el breaker Spectra RMS, el cual posee las siguientes características:

- ✔ Interfaz de comunicación Modbus. La velocidad en baudios se puede establecer en cualquier estándar velocidad en baudios de 300 a 19.200. Bit Paridad.
- <span id="page-18-1"></span>✔ En el presente caso de estudio se tuvieron 35 dispositivos de este tipo. Cada lazo Modbus está conformado por alrededor de 22 diferentes dispositivos.

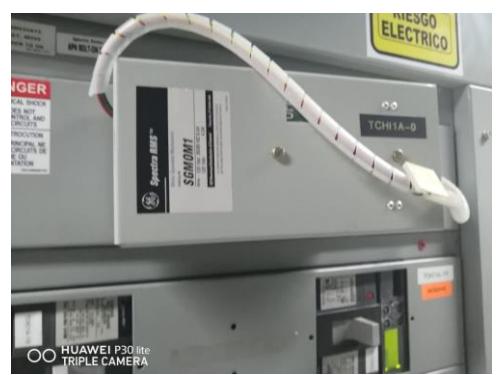

Figura 1.5. Breaker Spectra RMS

#### **Medidores EPM 2000/2200**

El EPM 2200 que se observa en la Fig.1.6 es un medidor de potencia económico y multifunción que proporciona mediciones de energía precisas para establecer, respaldar e implementar una estrategia de administración de energía efectiva. Sus opciones de comunicaciones flexibles han proporcionado una fácil integración tanto en el monitoreo eléctrico como en los sistemas de administración de edificios.[6]

Posee muchas características entre las que tenemos:

- ✔ EPM 2000 Standard RS-485 Modbus communications.
- ✔ El medidor EPM 2200 también admite comunicaciones Bacnet MS / TP y Modbus Ethernet opcionales y simultáneas para una fácil integración en BMS y sistemas de monitoreo eléctrico.
- ✔ En la presente topología se implementó 7 medidores de los modelos mencionados, con interfaz modbus RTU.

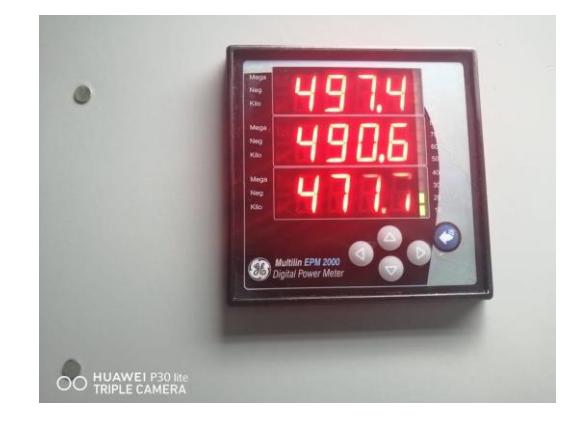

Figura 1.6. Medidor de Energía EPM2000

#### <span id="page-19-0"></span>**Grupo de UPS – Uninterruptible Power Supply**

El grupo de Ups instalados y configurados en los sistemas eléctricos de la infraestructura son de capacidad de 200 KVA, configurados paralelamente (paralelismo para sincronización de ondas una vez que todos los ups en la conexión en serie tengan los mismos parámetros como se ve en la Fig. 1.7) de acuerdo con la carga presente en producción de tal forma que dan el respaldo, redundancia y autonomía de una energía continua y estable.

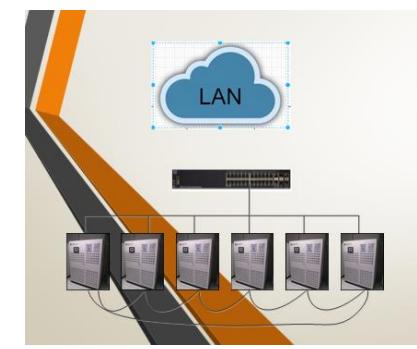

Figura 1.7 Sistema de Ups Serie Sg

<span id="page-20-0"></span>Su sistema de control es a través de SNMP y a través de este protocolo es que se recogen las variables MIB de configuración para registro de alarmas. En la Fig. 1.8 podemos observar la pantalla de gestión propietaria de los ups en la infraestructura.

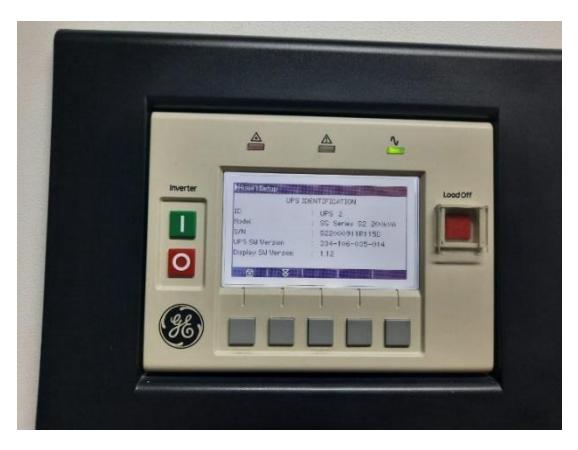

Figura 1.8 Pantalla Interface usuario del UPS

#### <span id="page-20-1"></span>**Grupo de PDIs – Power Distributions Intelligent**

Tableros de acceso al centro de datos y rack de comunicaciones que, para las comunicaciones de red, el monitor se comunicará mediante cualquiera de los siguientes protocolos, que se pueden utilizar simultáneamente:

- $\checkmark$  Modbus RTU (2 hilos o 4 hilos)
- ✔ Modbus TCP / IP
- ✔ SNMP Versión 1

Se utilizó la comunicación MODBUS RTU de dos hilos y se implementó la conexión de 10 equipos de esta característica en esta topología. La Fig. 1.9 muestra la pantalla HMI de gestión local del equipo.

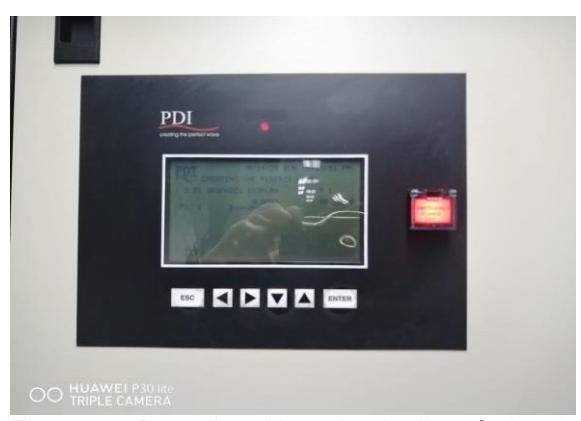

Figura 1.9 Pantalla tablero de distribución inteligente

# <span id="page-21-1"></span><span id="page-21-0"></span>**1.2.2 Manejadoras, Enfriadores de Aire, Convertidor Bacnet/IP – Modbus/RTU Manejadoras de Aire Uniflair**

Componente de la infraestructura que forma parte del sistema de enfriamiento, también conocidas como climatizadores, estas unidades de agua refrigerada mostrada en la Fig. 1.10 aprovechan la disponibilidad del agua para controlar las condiciones ambientales, funcionan controlando la temperatura, humedad y calidad del aire del centro de datos del edificio mediante sus dispositivos de control integrados

Posee un microprocesador de control el cual tiene una tarjeta lan integrada para la conexión grupal en serie con el resto de las manejadoras de aire para la configuración de la secuencia de operación, gestión de rotación y stand-by activo. Permite los protocolos de comunicación Bacnet, Lonworks (comunicación entre sistemas en una topología flexible), TCP/IP, SNMP a través de la tarjeta PCOWeb. La Fig.1.11 muestra la tarjeta PcoWeb que permite la conexión de cada una de las unidades directamente a la red ethernet.[7]

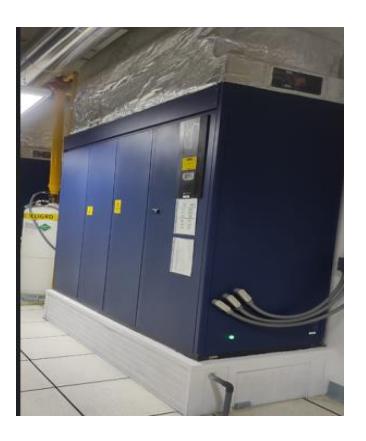

Figura 1.10 Unidad Manejadora de Aire Uniflair

<span id="page-22-0"></span>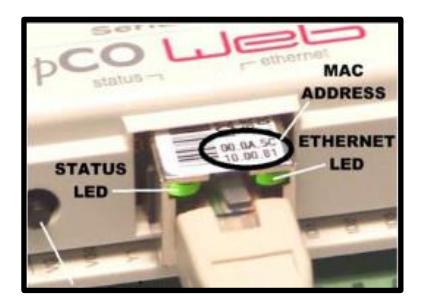

Figura 1.11 PLC - PcoWeb Carell – Interfaz Ethernet

<span id="page-22-1"></span>Algunas de las características que podemos destacar de la tarjeta son:

- ✔ Gestión y registro completos de alarmas; y programación de franjas horarias con variación del set point;
- ✔ Actúa como una "puerta de enlace", entre el protocolo de datos del "supervisor CAREL" y los protocolos de red Ethernet comúnmente utilizados para conectar las computadoras en un

edificio.

✔ Protocolos aceptados SNMPv1 & v2, MODBus sobre TCP / IP, BACnet Ethernet ISO8802-2 sobre 8802-3, BACnet / IP

#### **Enfriadores de Aire - Chillers**

Dentro del equipamiento principal del sistema de enfriamiento encontramos a los Chillers como el que se observa en la Fig. 1.12, funcionando de manera activa – activa y de manera redundante por cada sistema, el cual enfría el agua para enviarla a los climatizadores o manejadoras de aire. Compuesto por un sistema de tuberías de suministro y retorno de agua, donde trabaja un sistema primario y secundario de bombas para la recirculación del agua.

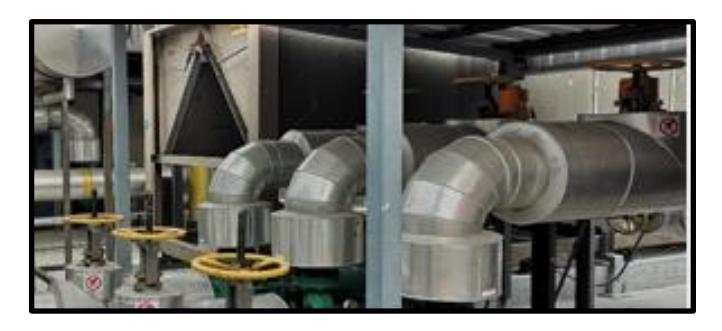

Figura 1.12 Chiller – Sistema Enfriamiento por Agua

<span id="page-23-0"></span>El microcontrolador interno observado en la Fig. 1.14 provee control automático del funcionamiento del enfriador, arranque, parada y carga/descarga del compresor, contactos de alarma de la unidad y contactos de señal de funcionamiento.

La pantalla HMI del microcontrolador que se observa en la Fig. 1.13 da los puntos de seteos de parámetros de la unidad, datos eléctricos, estado de componentes, datos de presiones y temperaturas y diagnósticos. Poseen los siguientes protocolos de comunicación disponibles: Bacnet, Lonworks (comunicación entre sistemas en una

### topología flexible), TCP/IP, Modbus. [8]

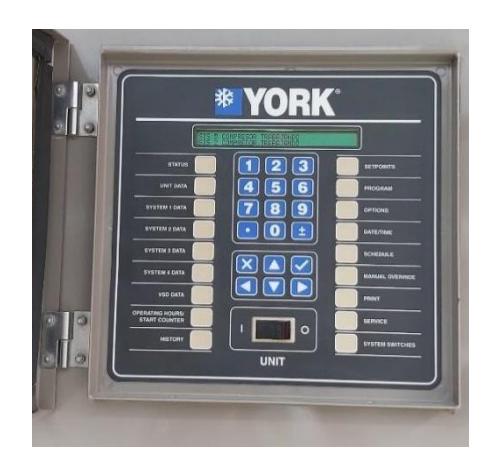

Figura 1.13 Interfaz de Control Chiller

<span id="page-24-0"></span>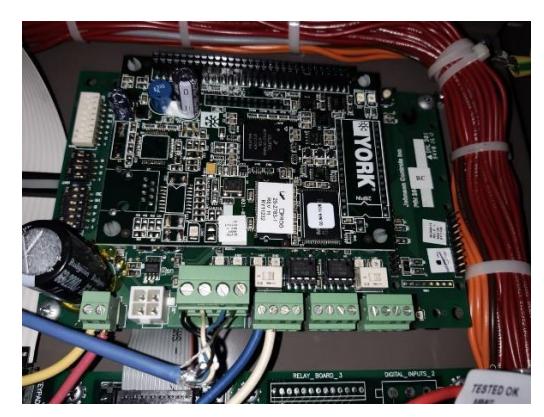

Figura 1.14. Controlador York

<span id="page-24-1"></span>El desarrollo de enfriadores potentes y unidades de aire acondicionado para salas de computadoras (CRAC) ha permitido a los nuevos centros de datos modernizarse e instalar clústeres de servidores altamente concentrados, particularmente racks de servidores Blade.

## **MS-NCE2560-0**

Dentro de la supervisión del sistema de climatización se hizo un alcance al mismo y para la integración con el sistema Cimplicity se utilizó un subsistema de administración de edificios especializado en sistemas de frío donde se utilizó el motor controlador de red NEC observado en la Fig. 1.15 que combina capacidades de supervisión de red y la conectividad de red IP de un motor de automatización de red. Poseen así mismo:

- ✔ Conectividad con puntos de E/S y Conexión física al bus de controladores de campo (FEC)
- ✔ 1 puerto RS-485 que admite un bus con comunicación BACnet MS/TP, 1 puerto serie RS-232-C
- ✔ Máximo número de dispositivos 32, 1 puerto USB estándar, 1 puerto Ethernet. Bus FC de 3 hilos entre el controlador de supervisión y los controladores de campo;
- ✔ Un bus de red LonWorks (Local Operating Network) o un bus de controladores de campo BACnet MS/TP ( BACnet Master-Slave/Token-Passing MS/TP)

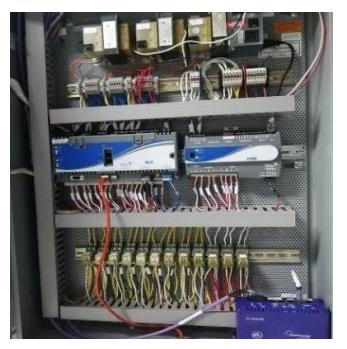

Figura 1.15 Controlador NEC

### <span id="page-25-0"></span>**FieldServer FS-B3510-0**

Este equipo mostrado en la Fig. 1.16 fue utilizado como un convertidor para la implementación realizada con Cimplicity entre la red Modbus y la red establecida en los equipos de enfriamiento como es Bacnet/IP. Este gateway Bacnet/IP a Modbus/RTU permite conexiones de campo e integración fácilmente con la topología maestro o esclavo. A través de este convertidor se alcanzan los datos y variables de las manejadoras de aire y enfriadores (chillers). [9]

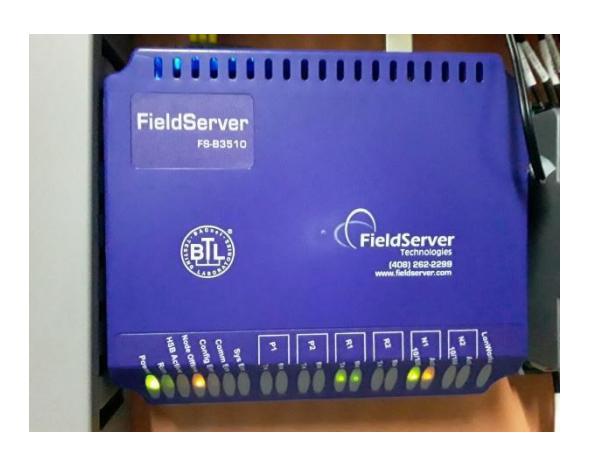

Figura 1.16 Convertidor / Gateway Bacnet IP – Modbus RTU

### <span id="page-26-1"></span><span id="page-26-0"></span>**1.2.3 Allen Bradley PLC Compact Logix 1768 L43**

El sistema Compact Logix ha sido diseñado para ofrecer una solución para aplicaciones de control a nivel de máquina con requisitos de E/S, movimiento y red. Los controladores 1768-L43 usados en esta implementación ofrecen un puerto serial incorporado y tienen una llave en el panel frontal para cambiar los modos del controlador.

En la Fig. 1.17 podemos observar el PLC de esta implementación instalado dentro del tablero en uno de los cuartos eléctricos. Es un controlador usado comúnmente para aplicaciones pequeñas y medianas empresas y sistemas de gestión y operación de redes. Posee las siguientes características:

- ✔ Fuente (2)
- ✔ Módulo Comunicación Ethernet/CPU/ (3)
- ✔ Módulo Modbus/Módulo Entrada. Topología tipo bus.
- ✔ Se implementó 6 redes Modbus distribuidas por sistema, y se usó 2 PLC en cada sistema activo de la infraestructura.

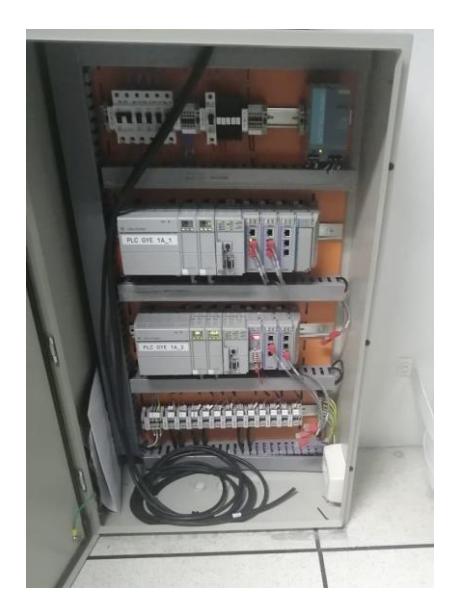

Figura 1.17 PLC compact Logix instalado

## <span id="page-27-2"></span><span id="page-27-1"></span><span id="page-27-0"></span>**1.3 Sistema de Automatización de edificios – Cimplicity**

### **1.3.1 Sistema SCADA – HMI Características**

Para el presente proyecto se usó la Licencia CIMPLICITY HMI Server No Limit con sistema Development & Runtime como principal y redundante para Guayaquil.

- ✔ Global Care complete − Security Key
- ✔ M4 USB
- ✔ OPC: OPC Client Driver
- ✔ IGS: Industrial Gateway Server Basic Protocols

Así mismo se instalaron cuatro licencias Cimplicity HMI Viewer sistema Runtime para las estaciones de operación principales dentro del edificio como fueron áreas de monitoreo y área de nivel 2 para la respuesta de soporte en sitio.

Se diseñó CIMPLICITY con una arquitectura abierta que le permita a la red a implementarse, interactuar con los sistemas ya existentes. El

software recopila y distribuye los datos del sistema y proporciona un punto de vista en tiempo real de los procesos que supervisa.

#### **Servidor de redundancia**

Los proyectos CIMPLICITY pueden ser configurados para que un sistema secundario esté preparado para hacerse cargo de las operaciones de forma automática si el sistema principal falla. Durante el funcionamiento normal, el sistema primario recoge los datos de sus dispositivos y se realizan actualizaciones en el sistema secundario que para temas de este caso de estudio este sistema estaba en Quito. En el caso de una falla, el sistema secundario automáticamente comienza a recopilar datos críticos de los dispositivos, operaciones de seguridad, asegurando que los estados de alarma, registros y los valores del centro de datos son exactamente los leídos de los equipos. En la Fig. 1.18 se observa un esquema de redundancia del software de los sistemas scada.

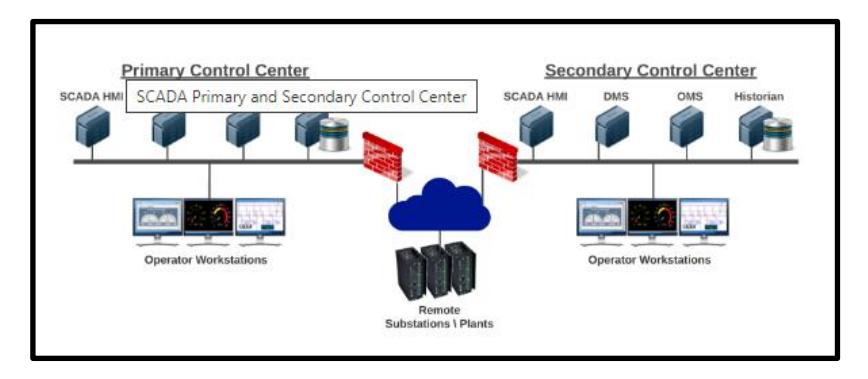

Figura 1.18 Arquitectura de Red ModBus.

<span id="page-28-0"></span>Nota: ETAP. (2023). *Arquitectura del sistema en tiempo real de etap*. https://etap.com/es/product/real-time-system-architecture

Una verdadera arquitectura Cliente/Servidor y el diseño de sistemas abiertos ofrecen una integración rápida y fácil con la capacidad para poder crecer en el monitoreo de toda la planta en conjunto con su sistema de control, proporcionando información en tiempo real gráficos, tendencias, alarmas e informes desde la planta a todos los niveles de la empresa.

**Server proficy historian** de General Electric es una plataforma inteligente y un historiador de gran alcance que también fue implementada, la cual procesó los datos, los archivó y distribuyó volúmenes de información de la producción en tiempo real a velocidades altas, permitiendo a los operadores un monitoreo continuo. Proficy Historian mejoró la visibilidad de los datos, arrojando como resultado mejores y rápidas decisiones, incrementando la productividad y reducción de costos en toda la empresa.

#### <span id="page-29-0"></span>**1.3.2 Sistema SCADA – Requerimientos**

El sistema de gestión BMS se instaló en un ambiente virtual en un vcenter con las siguientes especificaciones:

Sistema Operativo: Windows Server 2008, Base de Datos: SQL Express.

Está compuesta por 2 las dos máquinas:

- ✔ Cimplicity.- Visualización de datos de equipos eléctricos, climatización, control de incendios
- ✔ Historian.- Máquina en donde se historiza los datos es decir los almacena para futuras consultas.

El funcionamiento del BMS es mediante la adquisición de la información de los equipos instalados a través de la comunicación modbus de dichos equipos eléctricos, climatización, control de incendios con los PLC 's. Las licencias se encuentran conectadas en un switch dentro del centro de datos en un ambiente virtual de la red nexus.

#### <span id="page-30-0"></span>**1.4 Adquisición de Datos hacia el Cimplicity.**

Luego de generar varias discusiones y reuniones acerca de la mejor forma de adquirir los datos de los diferentes equipos y luego de varias pruebas se generó la vía actual de adquisición de datos hacia Cimplicity la cual se muestra en la tabla 1.1:

<span id="page-30-1"></span>

| Item | Grupo de Equipos           | Comunicación                              |  |  |  |  |
|------|----------------------------|-------------------------------------------|--|--|--|--|
|      | PDU's                      | <b>OPC - RsLink</b>                       |  |  |  |  |
| 2    | Generadores                | <b>OPC - RsLink</b>                       |  |  |  |  |
| з    | Metasys                    | Bacnet / Modbus - Red Modbus - OPC Rslink |  |  |  |  |
| 4    | <b>Tableros - Breakers</b> | Red Modbus - OPC Rslink                   |  |  |  |  |
| 5    | <b>ATS</b>                 | Red Modbus - OPC Rslink                   |  |  |  |  |
| 6    | <b>UPS</b>                 | SNMP - OPC Kepserver                      |  |  |  |  |
|      | <b>PSG</b>                 | <b>Red Modbus - OPC Rslink</b>            |  |  |  |  |
| 8    | <b>POMII</b>               | Red Modbus - OPC Rslink                   |  |  |  |  |
| 9    | Sistema Contra Incendios   | Red Modbus - OPC Rslink                   |  |  |  |  |

Tabla 1.1 Comunicación Grupo de Equipos

Se debe considerar que la cantidad de nodos varía de acuerdo con la cantidad de equipos monitoreados en cada red modbus y sus variables. La adquisición de datos de equipos eléctricos y climatización fue a través de los siguientes componentes y como se puede apreciar en la Fig. 1.19:

- ✔ Controladores de Transferencias Automáticas MX 150 / MX 250.
- ✔ Breakers Power Break, Breaker Spectra RMS
- ✔ Medidores EP 2000 / EP 2200.
- ✔ Tableros de Distribución Inteligente.

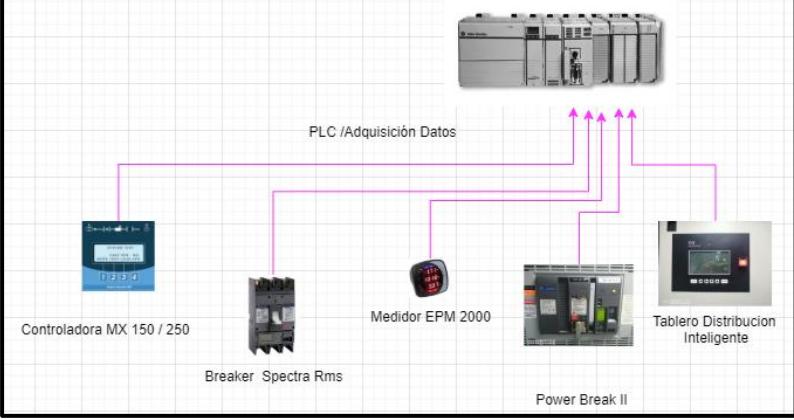

#### ✔ Motores controladores de Campo y Red NEC y FEC

Figura 1.19 Esquema de adquisición de datos

#### <span id="page-31-1"></span><span id="page-31-0"></span>**1.4.1 Listado y Nomenclatura de Variables.**

En la tabla 1.2 y tabla 1.3 se muestra un detalle el grupo de variables por tipo de equipo que se encuentra visualizado en el BMS, con esto se definió el alcance que tendrá el sistema en cuánto a la visualización a detalle de cada equipo, ya que se definió cuáles son las variables que generan alarmas y cuáles son las variables que serán historiadas.

#### **Nomenclatura de Variables**

La nomenclatura de las variables fue realizada con el objetivo de su rápida identificación y de fácil entendimiento para los operadores y para quien sea responsable del mantenimiento del sistema, a continuación, se muestra una descripción de la nomenclatura:

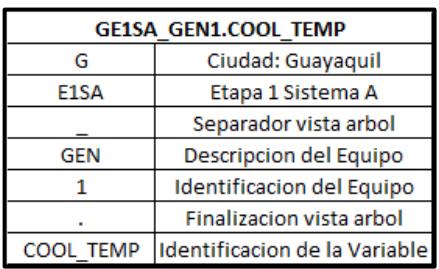

<span id="page-32-0"></span>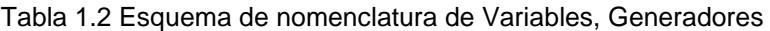

<span id="page-32-1"></span>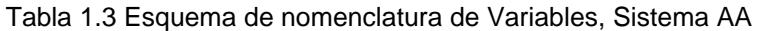

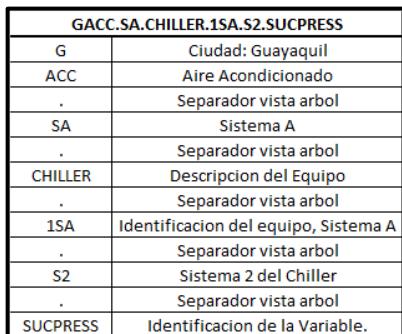

## **Listado de Pantallas del Cimplicity**

A continuación, en la tabla 1.4 se muestran el detalle de las pantallas que fueron creadas con el objetivo de brindar la facilidad de visualizar el sistema al administrador del BMS y por medio de las cuales se generó un interfaz humano máquina que permite procesar la información que se genera en los equipos.

| <b>PANTALLAS</b>                     |                                                                               |                               |  |  |  |  |  |
|--------------------------------------|-------------------------------------------------------------------------------|-------------------------------|--|--|--|--|--|
| Pantallas de Comando y Configuracion |                                                                               |                               |  |  |  |  |  |
| $\mathbf{1}$                         | Pantalla Principal                                                            | 001 Main.cim                  |  |  |  |  |  |
| $\overline{2}$                       | Pantalla Configuracion                                                        | 002 CONFIGURACION.cim         |  |  |  |  |  |
| Pantallas de Comando y Configuracion |                                                                               |                               |  |  |  |  |  |
| 3                                    | Diagrama Electrico                                                            | 100 QA UNF1.cim               |  |  |  |  |  |
| 4                                    | <b>Templeta Breakers</b>                                                      | 102 Q1A BRK GEN.cim           |  |  |  |  |  |
| 5                                    | <b>Templeta Breakers</b>                                                      | 102 Q1A BRK GEN C2.cim        |  |  |  |  |  |
| 6                                    | <b>Clave Colores</b>                                                          | 103 QA UNF1 CLAVE COLORES.cim |  |  |  |  |  |
| $\overline{7}$                       | Clave Zonas                                                                   | 103 QA UNF1 CLAVE ZONAS.cim   |  |  |  |  |  |
| s.                                   | <b>Template ATS</b>                                                           | 104 Q ATS GEN.cim             |  |  |  |  |  |
| 9                                    | <b>Detalle PDUs</b>                                                           | 110 Q1A PDU.cim               |  |  |  |  |  |
| 10                                   | <b>Detalle PDUs</b>                                                           | 110 Q2A PDU.cim               |  |  |  |  |  |
| 11                                   | Aire Acondicionado                                                            | 140 Q1A ACC.cim               |  |  |  |  |  |
| 12                                   | Aire Acondicionado UMAs                                                       | 141 Q1A ACC UMAs.cim          |  |  |  |  |  |
| 13                                   | Aire Acondicionado Chillers                                                   | 142 Q1A ACC CHILLER INFO      |  |  |  |  |  |
| 14                                   | Aire Acondicionado Chillers Clave Colores   143 QA UNF1 CLAVE COLORES CHILLER |                               |  |  |  |  |  |
| 15                                   | Generadores Planta 1                                                          | 150 Q1A GENERADOR 1.cim       |  |  |  |  |  |
| 16                                   | Generadores Planta 2                                                          | 151 Q1A GENERADOR 2.cim       |  |  |  |  |  |
| 17                                   | UPS Zona 1SA                                                                  | 190 Q1A UPS.cim               |  |  |  |  |  |
| 18                                   | <b>UPS Zona 2SA</b>                                                           | 191_Q2A_UPS.cim               |  |  |  |  |  |
| <b>Pantallas de Supervision</b>      |                                                                               |                               |  |  |  |  |  |
| 19                                   | Alarmas Sistemas Incendios y umbrales                                         | 123 QA INC ALARMAS.cim        |  |  |  |  |  |

<span id="page-33-1"></span>Tabla 1.4 Detalle de Pantallas – Cimplicity.

### <span id="page-33-0"></span>**1.4.2 Administración de Usuarios**

La administración de usuarios se realizó mediante la creación de usuarios y sus respectivos roles los cuales otorgarán permisos para realizar o no ciertas acciones, a continuación, se muestra en la tabla 1.5 los usuarios permitidos dentro del proyecto con sus respectivos roles:

Tabla 1.5 Ejemplo de usuarios y roles

<span id="page-33-2"></span>

| <b>NOMBRE</b> | <b>DEPARTAMENTO</b>                                            | ROL                       | <b>USER</b>          | <b>PASSWORD</b> |
|---------------|----------------------------------------------------------------|---------------------------|----------------------|-----------------|
|               | Infraestructura   Infraestructura   Administrador   userAdminP |                           |                      | <b>XXXXXX</b>   |
| Monitoreo     | Monitoreo                                                      | Administrador luserAdminS |                      | <b>XXXXXX</b>   |
|               | Mantenimiento Mantenimiento                                    | <b>Operador</b>           | userOperador  xxxxxx |                 |

Cabe recalcar que la utilidad de esta herramienta que posee Cimplicity se pudo complementar cuando se pudo restringir a ciertos usuarios mediante la edición de sus perfiles, esto por ejemplo se revisó en la implementación del sistema de reconocimiento de fallas acknowledge, debido a que estos tipos de alarmas o mensajes de fallas requiere que un usuario con cierto perfil o rol realice acciones mediante una toma de decisión con conocimiento adecuado, cuando estas se presenten. Para permitir que realice la acción se debe editar los roles de acuerdo con las necesidades de cómo queremos que la alarma acknowledge sea identificada. Cabe indicar que el sistema de gestión de edificios se implementó a nivel de supervisión y monitoreo más no de control.

#### <span id="page-34-1"></span><span id="page-34-0"></span>**1.5 Implementación Física del BMS**

#### **1.5.1 Arquitectura / Diseño de Red de comunicación BMS**

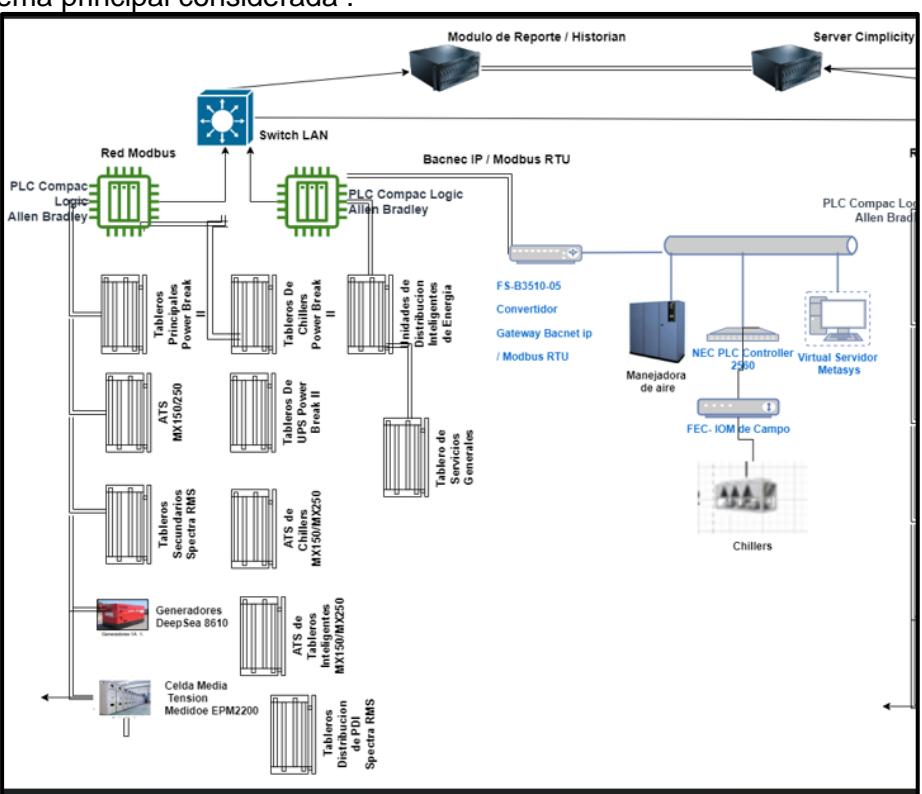

A continuación en la Fig. 1.20, se muestra la arquitectura de red del sistema principal considerada :

Figura 1.20 Arquitectura de Red ModBus de uno de los sistemas.

<span id="page-34-2"></span>En la arquitectura propuesta en el proyecto se consideró la ubicación física de los equipos pertenecientes a la red Modbus y también a la capacidad de gestionar la comunicación Modbus de todas las variables solicitadas en cada equipo, con la finalidad de no llenar la memoria de los PLC 's CompactLogix.

Como ya se pudo apreciar en la Fig. 1.20 se implementaron 4 plc compactlogix, 2 por sistema principal y redundante para la comunicación modbus con los equipos y la interacción con el sistema scada HMI.

El primer controlador recogió la información de generadores, tableros de distribución, tableros de transferencia y breakers de comunicación, mientras que el segundo plc recogió información de las unidades de distribución de energía para cada rack de comunicaciones.

La implementación de la arquitectura para la supervisión del sistema de climatización se realizó a través de un convertidor bacnet/ip a modbus/rtu para esto se utilizó el equipo fieldserver FS-B3510-05, accediendo de esta forma al sistema de frío. La implementación de la supervisión del grupo de UPS fue a través del protocolo SNMP realizando el cableado de comunicación ethernet hacia la red lan de control implementada.

Los plc compactlogix utilizaron las tarjetas de comunicación de tecnología prosoft para la conectividad e interacción de estos controladores de manera ininterrumpida con los equipos a través de ethernet/ip, y modbus rtu /tcp.

#### <span id="page-35-0"></span>**1.5.2 Rutas de cableado Modbus, Conexiones de Red**

Para realizar el cableado de la red Modbus se consideró la utilización de las bandejas o escalerillas de rutas de control existentes en la infraestructura, y para bajar con el cable de red hacia los tableros se ha utilizado una canaleta exclusiva para el sistema de gestión o mediante la utilización de manguera BX con protección PVC. Las Rutas seguidas por el cable de Red Modbus se muestran a continuación en

la Fig. 1.21 un esquemático del Sistema A, así como la distribución de los lazos modbus por ubicación de los cuartos de equipos en la Fig. 1.22:

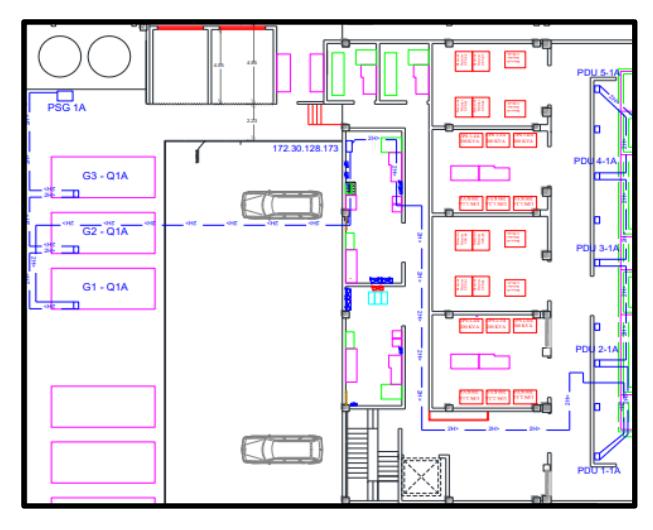

Figura 1.21 Ejemplo Esquemático de recorrido cableado Modbus.

<span id="page-36-0"></span>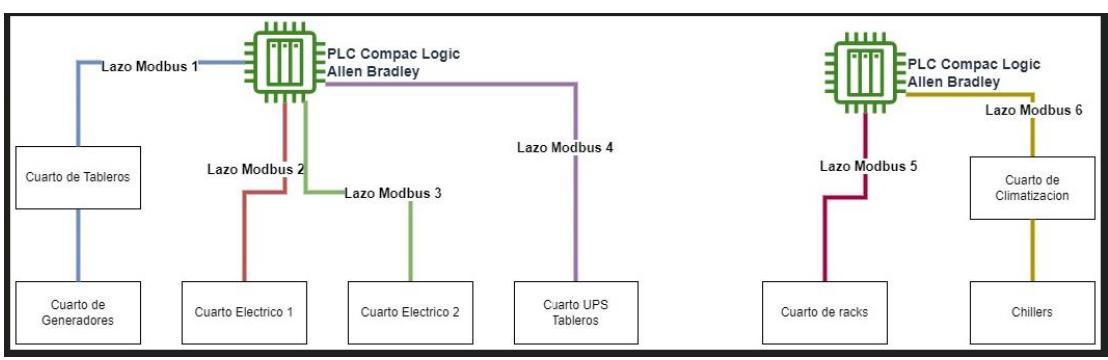

Figura 1.22. Distribución de Lazos Modbus.

<span id="page-36-1"></span>A continuación, se muestra mediante figuras algunas características de las conexiones físicas ejemplo de la red Modbus, La conexión del cable de red cada puerto ModBus se realizó mediante terminales de conexión tipo puntera, como se puede observar en la Fig. 1.23 en la conexión de un tablero eléctrico:

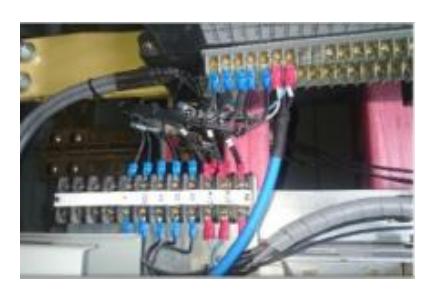

Figura 1.23 Conexionado de Red en equipos Modbus

<span id="page-37-0"></span>Se ubicó el cable de datos sujetado con amarras y bases, asegurándose que el cable no sufra un estrés físico, se muestra sujeción en Fig. 1.24 dentro de un tablero de transferencia:

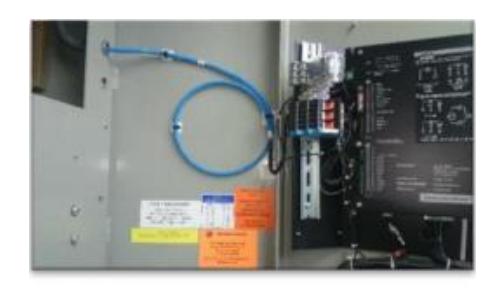

Figura 1.24 Sujeción de Cable de Red en equipos Modbus

<span id="page-37-1"></span>Se protegió el cable con tubos termocontraíbles como se aprecia en la Fig. 1.25, adicional se etiquetó cada cable con la nomenclatura solicitada y definida:

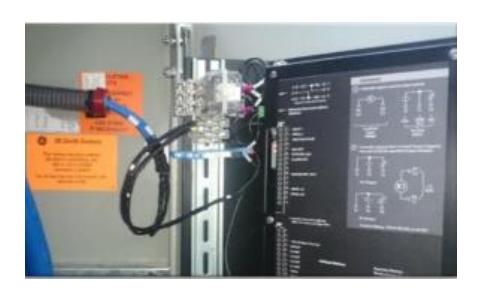

Figura 1.25 Identificación del Cable de Red en equipos Modbus

#### <span id="page-38-1"></span>**Distancias de los diferentes Lazos Modbus**

- ✔ Lazo 1 Modbus alrededor de 75 mts. (Generadores, Transferencias, Distribución)
- ✔ Lazo 2 Modbus 35 mts (Tableros de chillers)
- ✔ Lazo 3 Modbus 38 mts (Transferencias de Chillers, transferencias de unidades de distribución, tableros de unidades de distribución)
- ✔ Lazo 4 Modbus 52 mts (tableros de UPS, transferencia de sistemas generales).
- ✔ Lazo 5 Modbus 86 mts (Unidades de Distribución de energía)
- ✔ Lazo 6 Modbus 25 mts (sistema de frío)

#### <span id="page-38-0"></span>**1.5.3 Tablero de Control – PLC Compactlogix**

Para la gestión de comunicación de la Red Modbus se implementó Controladores Lógicos Programables que realizan la adquisición de datos de los equipos Modbus conectados a la red Ethernet del centro de datos estos PLC's contienen lo lógica de programación necesaria para esta gestión de comunicación Modbus de los equipos de campo. A su vez cada uno de estos controladores usaron la tecnología prosoft para la compatibilidad de comunicación con los diferentes protocolos y productos de automatización de Rockwell Automation que es la marca de los plc usados en esta implementación.[10]

Se implementó el sistema como se puede visualizar en la Fig. 1.26 ya desde la perspectiva de ambas fases; con la finalidad que aporte como una herramienta para la de tomar decisiones en mejora de sus operaciones.

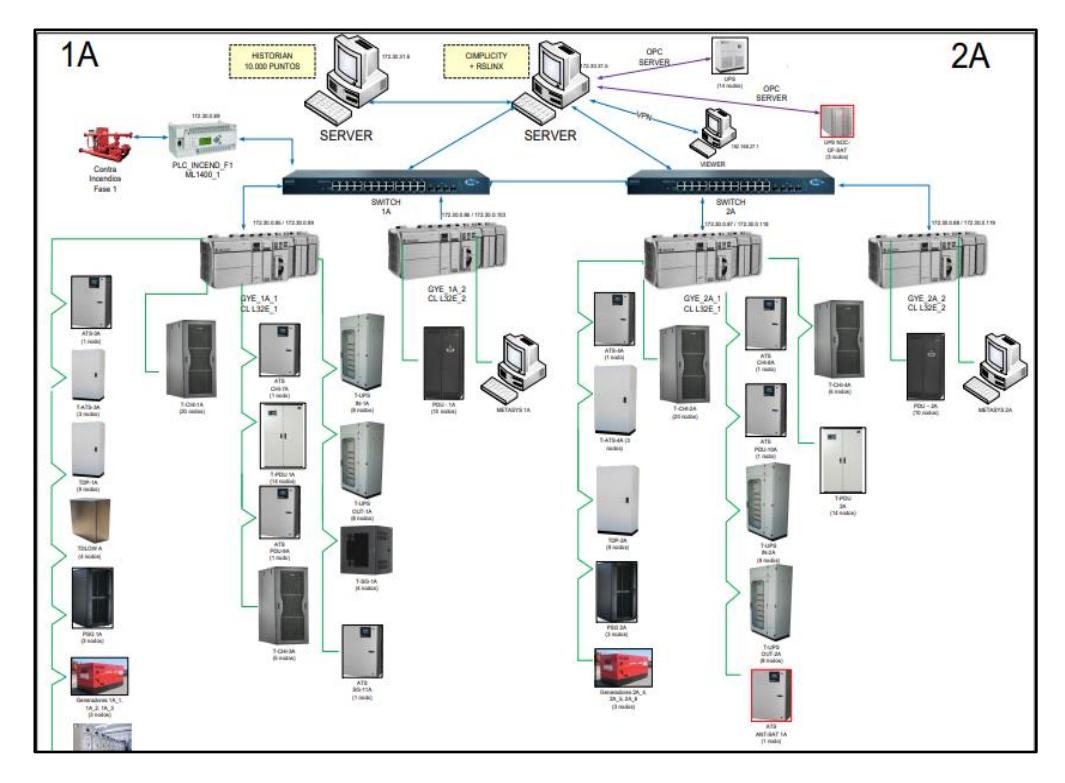

<span id="page-39-0"></span>Figura 1.26 Arquitectura de Red Modbus ambos sistemas

# **CAPÍTULO II**

# <span id="page-40-0"></span>**2. RESULTADOS OBTENIDOS**

#### <span id="page-40-1"></span>**2.1. Esquema General de Visualización de las pantallas del Proceso**

El sistema de Monitoreo y Configuración posee diferentes pantallas que se encuentran clasificadas en 3 tipos, los cuales son enumerados a continuación:

- ✔ Pantallas de Comando y Configuración.
- ✔ Pantallas de Proceso y Monitoreo
- ✔ Pantallas de Supervisión.

Las pantallas son las siguientes, de acuerdo con la clasificación a la que pertenecen:

#### **Pantallas de Comando y Configuración:**

- ✔ Pantalla Principal: 001\_Mai.cim
- ✔ Pantalla configuración: 002 CONFIGURACIÓN.cim

#### **Pantallas de Proceso y Monitoreo**

- ✔ Diagrama eléctrico: 100\_QA\_UNF1.cim
- ✔ Template Breakers: 102 Q1A\_BRK\_GEN.cim
- ✔ Template Breakers: 102 Q1A\_BRK\_GEN\_C2.cim
- ✔ Breakers Clave colores: 103 QA\_UNF1\_CLAVE\_COLORES.cim
- ✔ Template ATS: 104 Q\_ATS\_GEN.cim
- ✔ Detalle PDUs: 110\_Q1A\_PDU.cim
- ✔ Aire Acondicionado UMAs: 141\_Q1A\_ACC\_UMAs
- ✔ Aire Acondicionado Chillers: 142\_Q1A\_ACC\_CHILLER\_INFO
- ✔ Aire Acondicionado Chillers Clave colores: 143\_QA\_UNF1\_CLAVE\_COLORES\_CHILLER
- ✔ Generador 1 Planta Baja: 150\_Q1A\_GENERADOR\_1.cim
- ✔ Ups, Zona 1A: 190\_Q1A\_UPS.cim

### **Pantallas de Supervisión**

✔ Alarmas Sistema Incendios: 123\_QA\_INC\_ALARMAS.cim

## <span id="page-41-0"></span>**2.1.1. Pantallas de Comando y Configuración**

#### **Pantalla Principal**

La pantalla de Menú Principal que se ve en la Fig. 2.1 es el centro de comando básico de la aplicación, y es siempre la primera pantalla en aparecer al encender el sistema.

| <b>TEMP</b>                                      | HUMED      |             |
|--------------------------------------------------|------------|-------------|
| DISTRIBUCION DE CARGA<br>CARGA TOTAL 455.4 100.0 | <b>KVA</b> | <b>%USO</b> |
| CHILLER                                          | 99.3       | 21.2        |
| <b>UMAS</b>                                      | 25.8       | 5.5         |
| (RACK)                                           | 290.8      | 52.0        |
| PDU                                              | - 1.3      | 3.7         |
| UPS                                              | 48.4       | 10.3        |
| LUCES + SG                                       | 4.5        | 3.5         |

Figura 2.1 Pantalla Principal

### <span id="page-41-1"></span>**Pantalla de configuración**

En esta pantalla de configuración de la Fig. 2.2 el operador debe configurar los segundos que la alarma de cambio de estado de breaker

<span id="page-41-2"></span>va a permanecer activa

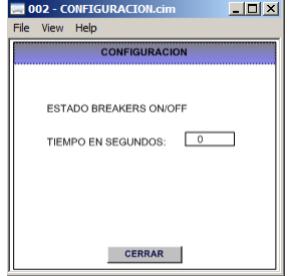

Figura 2.2 Pantalla Configuración

#### <span id="page-42-0"></span>**2.1.2. Pantallas de Proceso y Monitoreo**

La pantalla de sistema eléctrico es en la cual se puede ver de manera general la distribución de los breakers y los demás dispositivos que componen las Etapas y los sistemas de cada etapa. Este diagrama que se muestra en la Fig. 2.3 consta de breakers, generadores, UPS's, PDU.etc

## **Diagrama Eléctrico.**

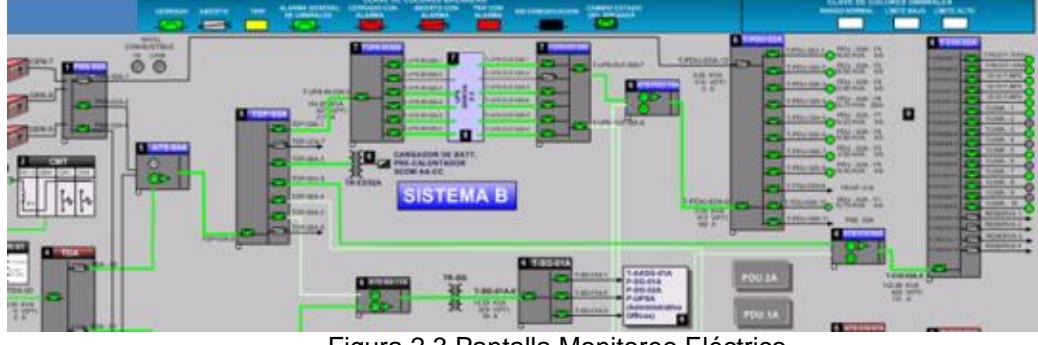

Figura 2.3 Pantalla Monitoreo Eléctrico

<span id="page-42-1"></span>Así mismo en la Fig. 2.4 se detalla la visualización de la nomenclatura de presentación de líneas de activación/desactivación.

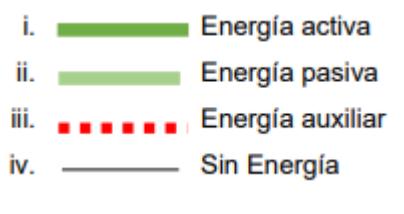

Figura 2.4 Detalle significado líneas

## <span id="page-42-2"></span>**Breakers**

A continuación, se detalla el significado de cada ítem mostrado en la Fig. 2.5 respecto al monitoreo de los breakers:

a. Nombre del Breaker.

b. Información leída del módulo Modbus, tal como Corriente, Voltaje, Factor de Potencia, etc.

c. Información de Alarmas que nos esté devolviendo el módulo Modbus.

d. Al dar clic en este enlace, se abrirá el manual de usuario del módulo, es un archivo PDF.

e. El estado actual del Breaker, indica si está abierto o cerrado.

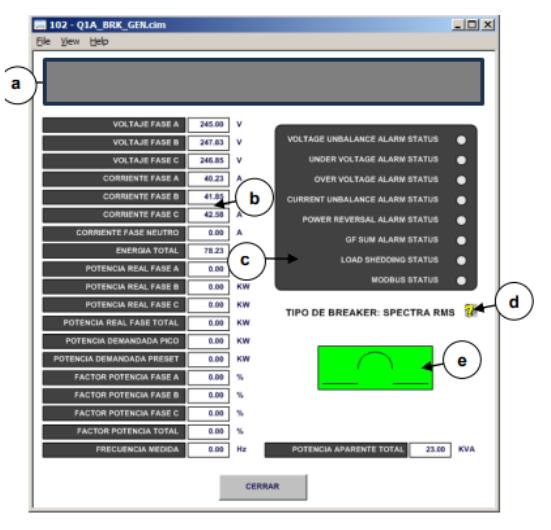

Figura 2.5 Pantalla Monitoreo Breakers

### <span id="page-43-0"></span>**Generadores**

Se detalla en la Fig. 2.6 los parámetros monitoreados en la pantalla de generadores:

a. Nombre del Generador.

b. Información leída del módulo Modbus, del estado de este.

c. Información leída del módulo Modbus, tal como Corriente, Voltaje, factor de Potencia, nivel de combustible, Coolant, etc

d. Información de Alarmas que nos esté devolviendo el módulo Modbus.

e. Al dar clic en este enlace, se abrirá el manual de usuario del módulo, es un archivo PDF.

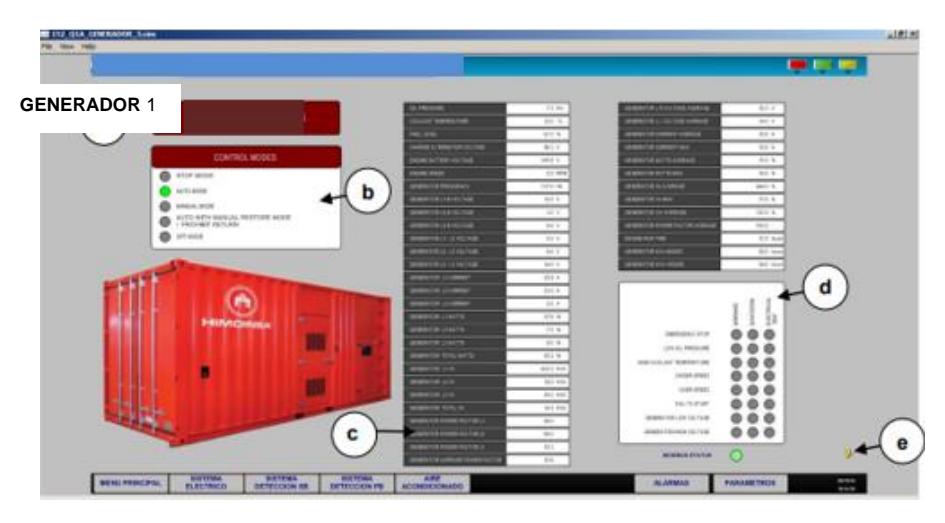

Figura 2.6 Pantalla Monitoreo Generadores

#### <span id="page-44-0"></span>**Presencia de fuente**

La Fig. 2.7 muestra la presencia de fuente en un ATS, es decir indica que este está siendo alimentado por un breaker anterior en el diagrama. Por ejemplo, en la figura, se tiene que el ATS 10, luego de leer su tabla Modbus, está recibiendo señal en las dos fuentes "F1" Y F2".

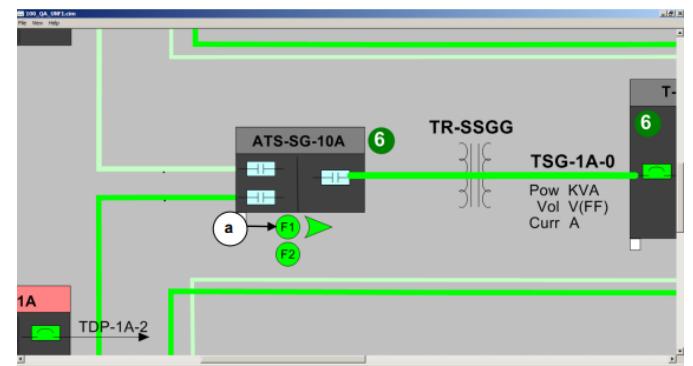

Figura 2.7 Pantalla Monitoreo presencia fuente

#### <span id="page-44-1"></span>**Posición de Fuente**

En la Fig. 2.8 el símbolo **a** nos indica la posición que está seleccionando la fuente en un ATS, en este caso; indica cuál de las líneas de alimentación se está utilizando para entregar energía. Por tanto, se tiene que el ATS 10, luego de leer su tabla modbus, está

tomando energía de la fuente "F1".

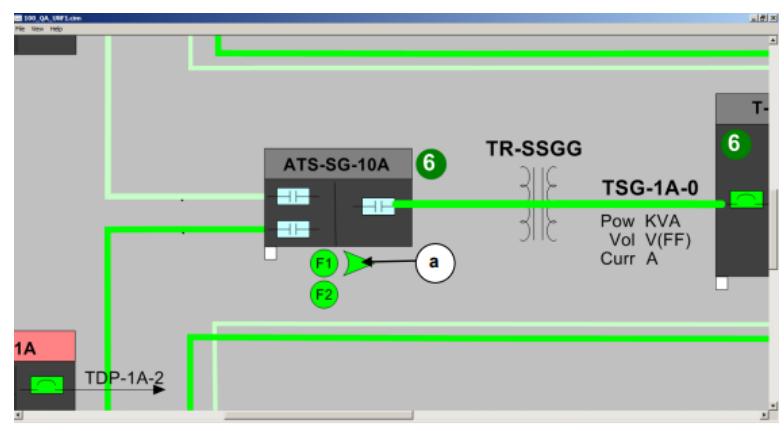

Figura 2.8 Pantalla Monitoreo posición fuente

## <span id="page-45-0"></span>**ATS**

En la Fig. 2.9 se muestra la información del módulo modbus de la tarjeta de comunicaciones del ATS (MX150):

- a. Nombre del Instrumento.
- b. El estado de la posición y la presencia de fuentes del ATS.
- <span id="page-45-1"></span>c. Los diferentes datos que el módulo nos devuelve información.

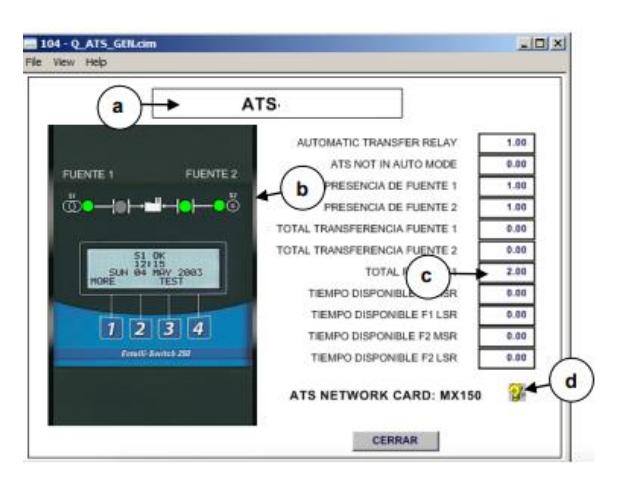

Figura 2.9 Pantalla Monitoreo ATS

#### **Celda de Media Tensión**

En la Fig. 2.10 mostramos la visualización de la pantalla de monitoreo de la celda de media tensión:

- a.- Nombre del Instrumento.
- b.- Valores de Corriente de las Fases.
- c.- Información de Alarmas de la Celda Media Tensión.

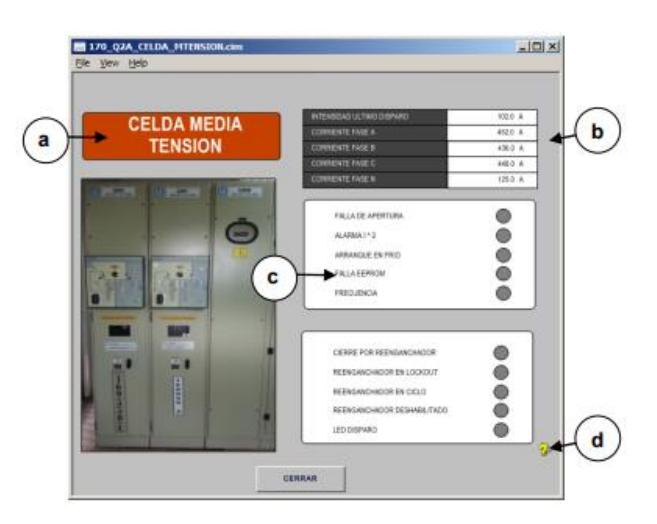

Figura 2.10 Pantalla Monitoreo celda

## <span id="page-46-0"></span>**Pantalla de UPS**

Para la visualización de las pantallas de los UPS se usó la pantalla de monitoreo de la Fig. 2.11 donde se podían visualizar los siguientes datos, así como el estado de sus baterías, esto a través de las herramientas adicionales de monitoreo que tenían los operadores:

a.- Descripción de la sección de UPS que está visualizando

b.- Detalle de Voltaje, amperaje, potencia, etc. que nos devuelve el UPS.

c.- Detalle del Estado de la UPS.

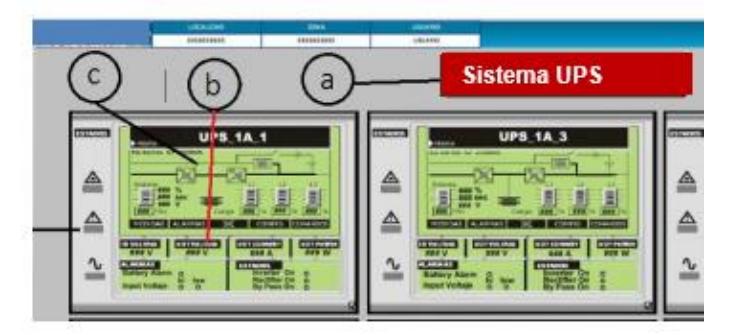

Figura 2.11 Pantalla Monitoreo UPS

#### <span id="page-47-0"></span>**Pantalla de Tableros de distribución**

En el monitoreo de los tableros inteligentes dentro de la sala de racks, la siguiente Fig. 2.12 muestra la visualización de cada uno de los equipos distribuidos por grupo de racks dentro del centro de datos donde se muestran:

a.- Descripción de la sección que está visualizando desde el tablero de distribución

-b.- Detalle de los datos de Voltaje, Corriente, KWH, que se lee desde el dispositivo.

c.- Detalle de las alarmas

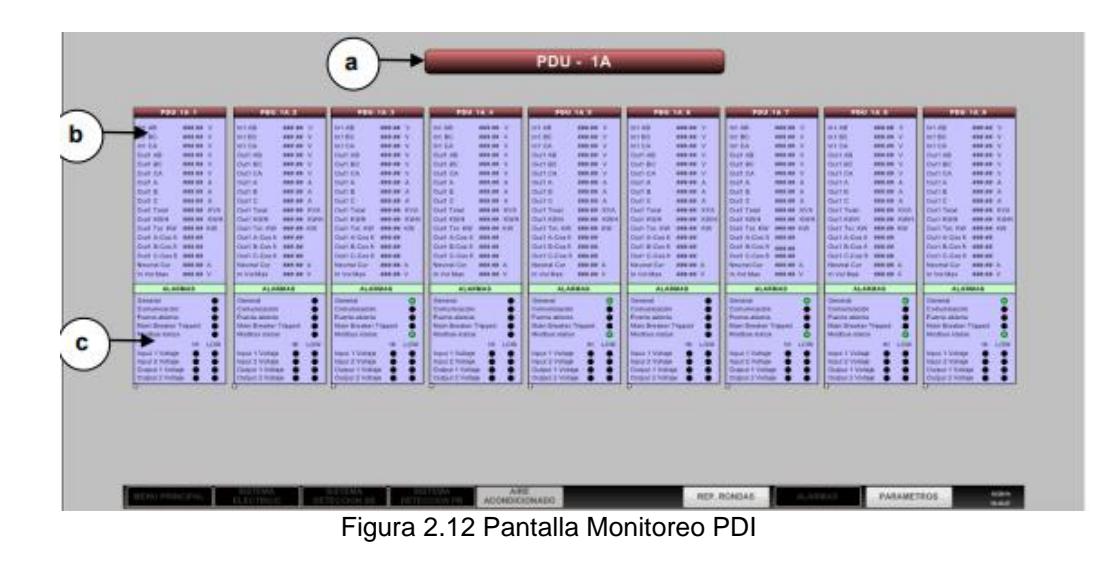

<span id="page-48-0"></span>Cuando fue el caso de presentarse alarmas en uno de los racks o fila de racks con respecto a los rangos de corriente o voltaje se pudo tener la siguiente Fig. 2.13 mostrando la pantalla de monitoreo que se podía

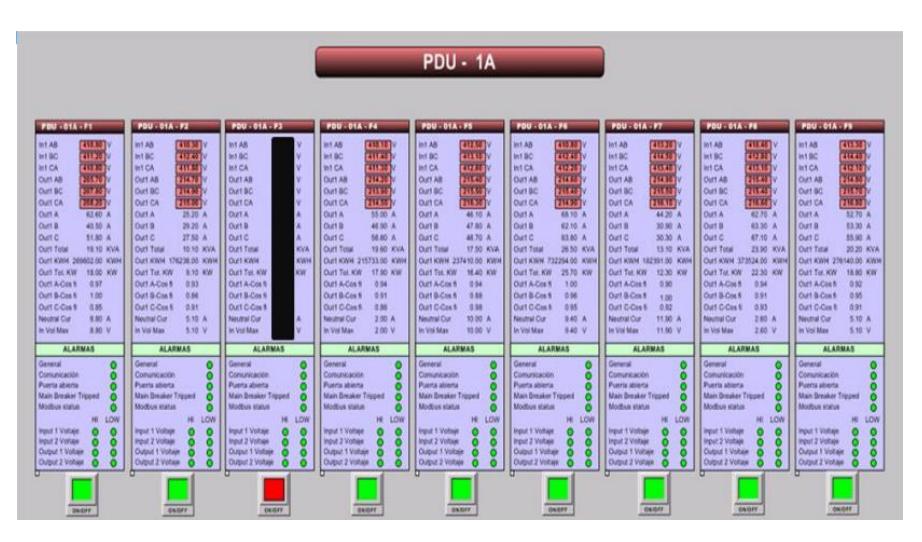

Figura 2.13 Pantalla PDI Supera el valor alto de umbrales

## <span id="page-48-1"></span>**Diagrama de Enfriamiento**

monitorear del equipo:

En la Fig. 2.14 se muestra el estado de los chillers, los variadores y de las manejadoras de aire.

a.- Detalle de Chiller, valores de temperatura del agua de suministro y de retorno, corriente y orden de activación.

b.- Detalle de Variadores, corriente y frecuencia de funcionamiento.

d- Grupo de UMAs, son los valores de temperatura y humedad leídos del dispositivo.

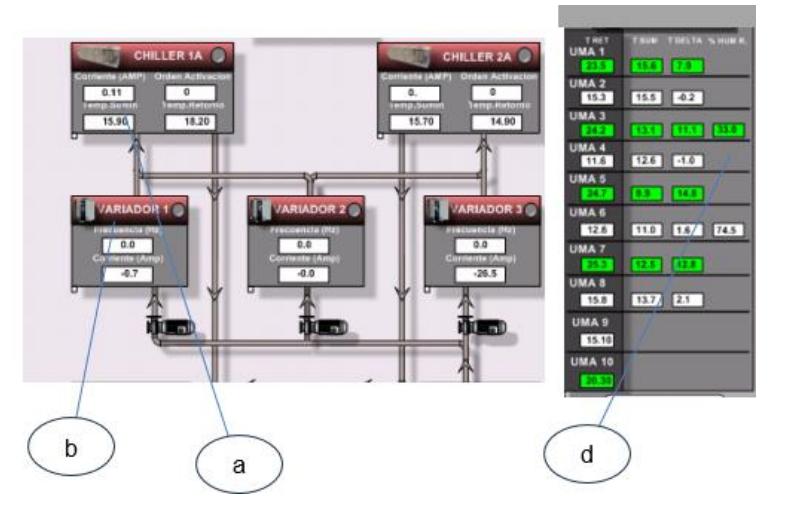

Figura 2.14 Pantalla Monitoreo Sistema Frío

## <span id="page-49-0"></span>**Pantalla Chillers**

En la Fig. 2.15 se observa la pantalla de monitoreo del sistema de Chillers, siendo que cada equipo tiene doble compresor se muestran los parámetros de cada uno de estos:

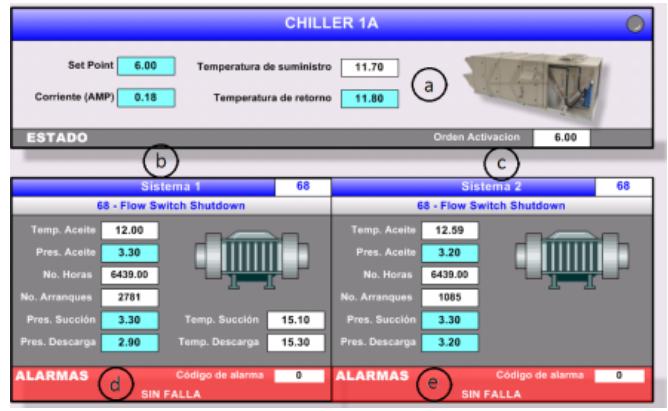

<span id="page-49-1"></span>Figura 2.15 Pantalla Monitoreo Chillers

a. Información de variables y mensaje de estado general de Chiller.

b. Información de variables y mensaje de estado general del compresor sistema 1 del Chiller.

c. Información de variables y mensaje de estado general del compresor sistema 2 del Chiller.

d. Información de variables y mensaje de Alarma del compresor sistema 1 del Chiller.

e. Información de variables y mensaje de Alarma del compresor sistema 2 del Chiller.

#### **Pantalla Manejadoras de Aire**

Las figuras Fig. 2.16 y Fig. 2.17 muestran el monitoreo de los climatizadores tanto en modo de funcionamiento como los que están en modo standby (ciclo de guardia) y sus umbrales, en conjunto con otros parámetros.

<span id="page-50-0"></span>

| <b>UMAs</b>           |                  |                  |                      |                |                  |                       |                  |                                   |                |                 |                       |
|-----------------------|------------------|------------------|----------------------|----------------|------------------|-----------------------|------------------|-----------------------------------|----------------|-----------------|-----------------------|
| <b>DESCRIPCIÓN</b>    | UMA <sub>1</sub> | UMA <sub>2</sub> | UMA <sub>3</sub>     | <b>UMA 4 0</b> | UMA <sub>5</sub> | UMA 8                 | UMA <sub>7</sub> | UMA 8                             | UMA 9          | <b>UMA 10 0</b> | <b>DESCRIPCIÓN</b>    |
| Humidi, SP            | 45.00 rH%        | 45.00 sH%        | 45.00 mm             | 45.00 rH%      | 45.00 rH%        | <b>POUR BUSINE</b>    | 45.00 IH%        | 45.00 mm                          | 45.00 IHS      | 45.00 rH%       | Humidi, SP            |
| Destrumed, SP         | 55.00 HW         | 55.00 HVS        | <b>CURRENT ASSOC</b> | 55.00 mm       | 55.00 HPL        | BUUL PTS              | 55.00 H-N.       | 55.00 zH%                         | 55.00 HPM      | 55.00 H %       | Deshumid. SP          |
| BP Hum.               | 5.00 rH%         | 5.00 (11%)       | 5.00 #H%             | 5.00 (H%)      | 5.00 #H%         | 5.00 (H%)             | 5.00 #4%         | 5.00 rH%                          | 5.00 (H%)      | 5.00 H1%        | <b>RP Hum.</b>        |
| BP Dehum.             | 5.00 + 1%        | $5.00$ $H\%$     | 5.00 rH%             | 5.00 HW        | 5.00 rH%         | $5.00$ rH%            | 5.00 HW          | 5.00 rH%                          | 5.00 rH%       | 5.00 rH%        | <b>BP Dehum.</b>      |
| $\frac{1}{2}$         | $000.00 -$       | $000.00 -$       | $000.00 -$           | $000.00 -$     | $000.00$ $-$     | $000.00 -$            | $000.00 -$       | 000.00<br>$\frac{1}{2}$           | $000.00 -$     | $000.00$ -      | <b>HERRICH</b>        |
| Temp. Cuarto          | 23.50 40         | 15.30 °C         | 24.20 °C             | 11.60 °C       | 25.00 °C         | 12.60 "C              | 25.30 °C         | 15.80 °C                          | 15.10 °C       | 20.30 °C        | Temp, Cuarto          |
| Dif. Calent.          | $1.50 -$         | $1.60 -$         | $1.50 -$             | $1.60 -$       | $1.50 -$         | 1.50<br>$\sim$        | $1.50 -$         | 1.50<br><b>Color</b>              | 1.50<br>$\sim$ | $1.50 -$        | Dif. Calunt.          |
| <b>SP Calent</b>      | $17.00 -$        | $17.00 -$        | $17.00 -$            | $17.00 -$      | $17.00 -$        | $17.00 -$             | $17.00 -$        | $17.00 -$                         | $17.00 -$      | $17.00 -$       | SP Calent.            |
| Dif. Enfria.          | $1.50 -$         | $1.50 -$         | $1.50 -$             | $1.50 -$       | $1.40 -$         | 1.50<br>$\frac{1}{2}$ | $1.50 -$         | $1.58 -$                          | $1.50 -$       | $1.50 -$        | Dif. Enfria.          |
| SP Enfrig.            | $23.10 -$        | $24.20 -$        | $23.80 -$            | $24.00 -$      | $23.40 -$        | $23.00 -$             | $24.70 -$        | 23.00<br>$\overline{\phantom{a}}$ | $21.00 -$      | $20.00 -$       | SP Enfrig.            |
| Valv. Enfria.         | $26.60 -$        | $0.00 -$         | $26.70 -$            | $0.00 -$       | $99.40 -$        | $0.00 -$              | $26.70 -$        | $0.00 -$                          | $0.00 -$       | $13.20 -$       | Valv. Enfris.         |
| Rh. Hum. Cuarto       |                  |                  | $33,00$ $-$          |                |                  | $74.50 -$             |                  |                                   |                |                 | Rh. Hum. Cuarto       |
| Temp. Suministro      | 15.30 °C         | 15.45 °C         | 12.50 °C             | 12.60 %        | $9.90 - C$       | 11.00 °C              | 12.20 °C         | 13.70 %                           |                |                 | Temp, Suministro      |
| <b>ESTADO</b>         |                  |                  |                      |                | <b>ESTADO</b>    |                       |                  |                                   |                |                 | <b>ESTADO</b>         |
| <b>Humidificación</b> | $\circ$          | $\circ$          |                      | $\circ$        | $\circ$          | $\circ$               |                  |                                   |                | $\circ$         | <b>Humidificación</b> |
| Deshumiditionción     | $\circ$          | O                | U                    | $\circ$        |                  | $\circ$               |                  |                                   |                |                 | Deshumiditicación     |
| Calentamiento 1       | $\circ$          | $\circ$          | $\circ$              | $\circ$        | $\circ$          | $\circ$               | o                |                                   | e              |                 | Calentamiento 1       |
| Calentamiento 2       | $\circ$          |                  |                      | $\circ$        |                  |                       |                  |                                   |                |                 | Calentamiento 2       |
| Vent, dei sistema     |                  | $\circ$          |                      | $\circ$        |                  |                       |                  |                                   | o              |                 | Vent, del sistema     |
|                       | <b>ALARMA</b>    |                  |                      |                |                  | <b>ALARMA</b>         |                  |                                   |                |                 | <b>ALARMA</b>         |
| Alarma General        | $\circ$          | $\circ$          | Ō                    | $\circ$        | $\Omega$         | $\circ$               |                  |                                   | $\circ$        | $\Omega$        | Alarma General        |
|                       |                  |                  |                      |                |                  |                       |                  |                                   |                |                 |                       |

Figura 2.16 Pantalla de visualización UMA´s

<span id="page-50-1"></span>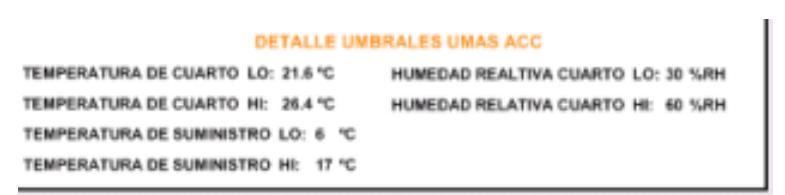

Figura 2.17 Detalle de Umbrales de Manejadoras

## **Clave de Colores**

La clave de colores se usa para identificar los distintos colores que mostrará el HMI, dependiendo de las condiciones de funcionamiento de los equipos. A continuación, su nomenclatura en la Fig. 2.18

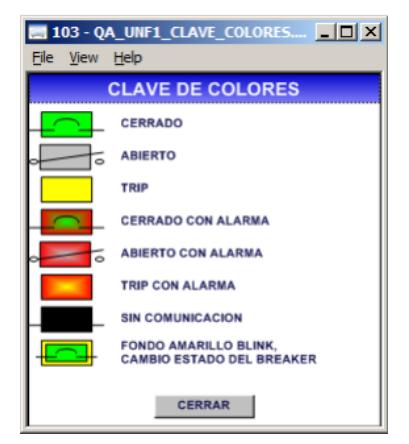

Figura 2.18 Pantalla Colores Cimplicity.

<span id="page-51-0"></span>Los distintos colores que presentan los breakers son los siguientes mostrados en la Fig. 2.19:

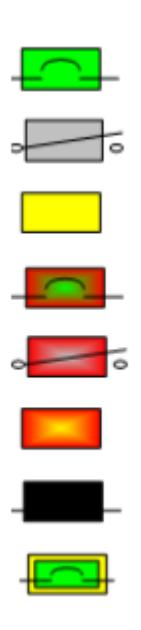

El Breaker está cerrado y está funcionando.

El Breaker está abierto.

El Breaker está en TRIP, es una condición de alarma.

El Breaker está cerrado, y presenta una alarma.

El Breaker está abierto y presenta una alarma.

El Breaker está en TRIP y está alarmado.

La conexión con el breaker está perdida.

El Fondo del Breaker está titilando en amarillo, se cambió la posición ON a OFF u OFF a ON.

<span id="page-51-1"></span>Figura 2.19 Estado de breakers – Cimplicity.

### **Templates Breakers – 102 – Q1A\_BRK\_GEN y GEN2.cim**

El template de la Fig. 2.20 sirve para la visualización del estado de los breakers tipo SPECTRA y la Fig. 2.21 para visualizar el estado de los breakers entelliguard.

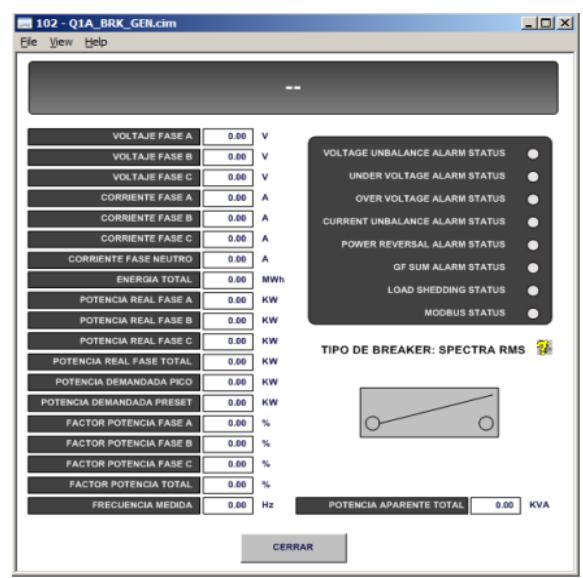

<span id="page-52-0"></span>Figura 2.20 Pantalla Monitoreo Breaker Spectra RMS.

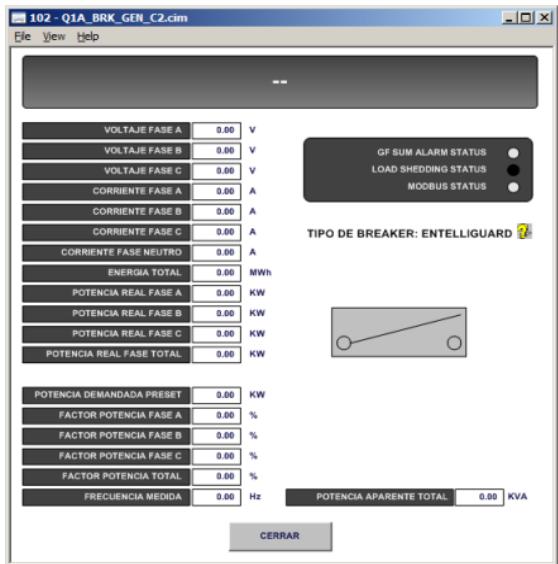

<span id="page-52-1"></span>Figura 2.21 Pantalla Monitoreo Breaker Entelliguard.

#### **TEMPLATE ATS – 104 – QATS\_GEN.cim**

En esta pantalla de la Fig. 2.22 se puede visualizar el controlador MX150 del tablero de sincronismo y sus parámetros de monitoreo.

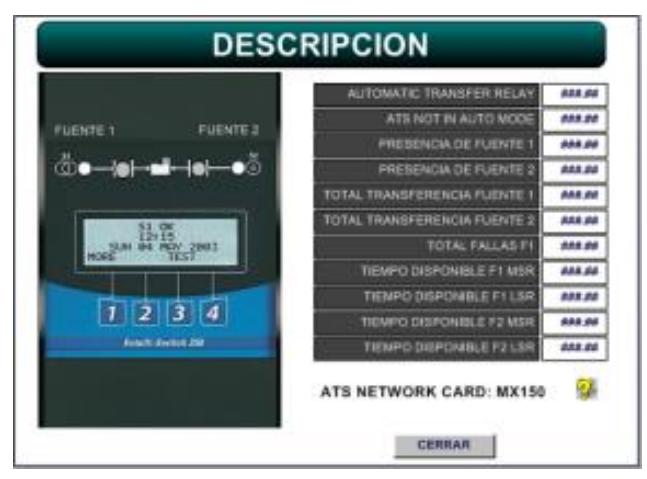

Figura 2.22 Pantalla Monitoreo controlador MX150

#### <span id="page-53-1"></span><span id="page-53-0"></span>**2.1.3. Pantallas De Supervisión**

En la Fig. 2.23 se presenta un ejemplo de las pantallas de supervisión de alarmas. Aquí puede realizar algunas acciones:

ACK (acknowledge): marca con Y en el estado de acknowledge o reconocimiento de la alarma seleccionada.

DELETE: borra la alarma seleccionada.

TOGGLE: cambia la vista de la pantalla.

SETUP: Pantalla para configurar la visualización de las alarmas

REFRESH: Renueva la pantalla y muestra nuevas alarmas si existieran.

VIEW STACK: muestra el detalle de la alarma seleccionada. COMMENTS: permite ingresar un comentario en la alarma seleccionada.

Con la implementación de umbrales se añadieron las alarmas del resto de equipos del sistema donde pudieron también mostrarse en esta pantalla y pudieron ser filtradas, mediante el botón de Set up

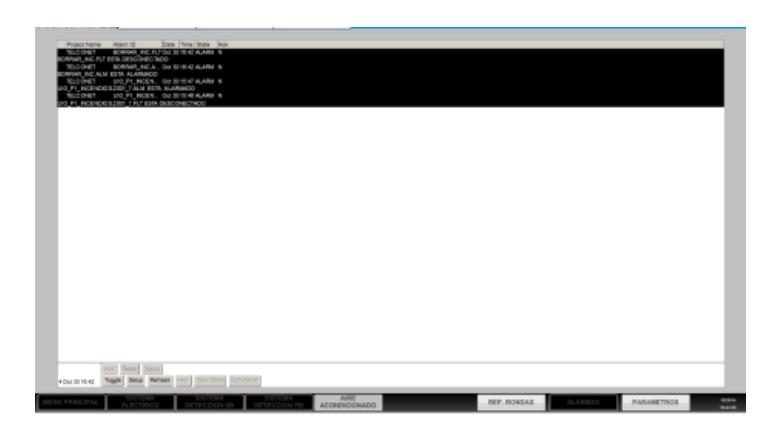

Figura 2.23 Pantalla de Supervisión

#### <span id="page-54-1"></span><span id="page-54-0"></span>**2.2. Umbrales de variables**

Dentro de la configuración de puntos en Cimplicity existió la posibilidad de ingresar valores de umbrales que permitió que el sistema muestre una alerta y posterior alarma para advertir un comportamiento anormal de las variables. Esto brindó al BMS un nivel de monitoreo que permitió alertar al administrador del sistema la existencia de alarmas generadas por valores fuera del rango del umbral permitido variando en cada variable. En la siguiente pantalla de la Fig. 2.24 se muestra la configuración de un punto en donde se observa los campos de ingreso de umbrales, esto se realizó de forma manual punto por punto.

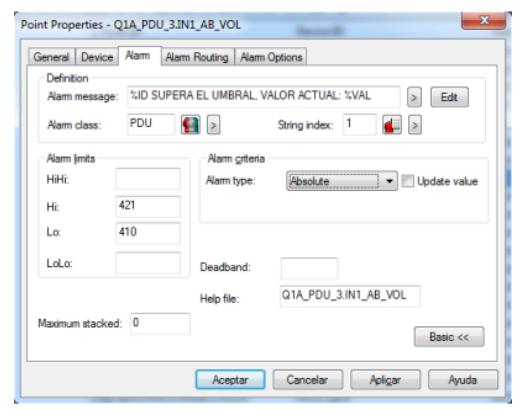

<span id="page-54-2"></span>Figura 2.24 Pantalla de Configuración de puntos de Umbrales

 En el mensaje de alarma aparecerá la identificación del punto que genera la alarma y también el valor por el cual se generó la alarma. Cuando se tiene una alerta por umbrales en algún equipo en la pantalla principal se va a visualizar en las pestañas de navegación de color rojo y el equipo en naranja. Por ejemplo, en la Fig. 2,25 se ve lo indicado en el ejemplo de la alarma de pdu y en la Fig. 2.26 las alarmas de los ups.:

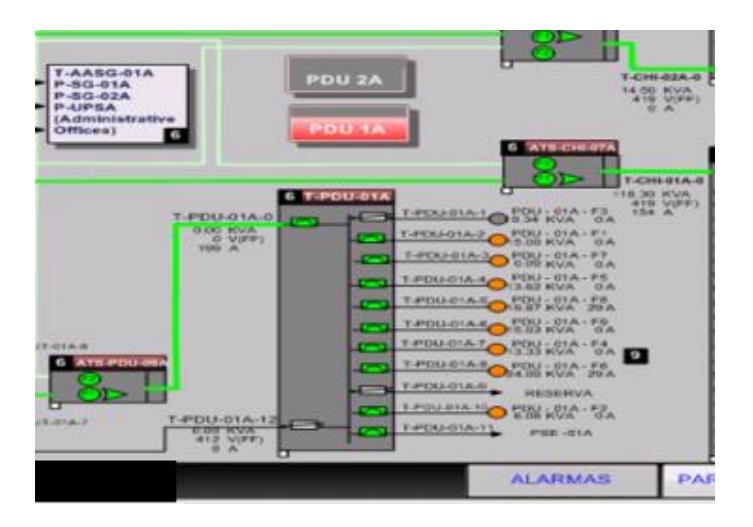

Figura 2.25 Pantalla de ejemplo alarma pdu.

<span id="page-55-1"></span><span id="page-55-0"></span>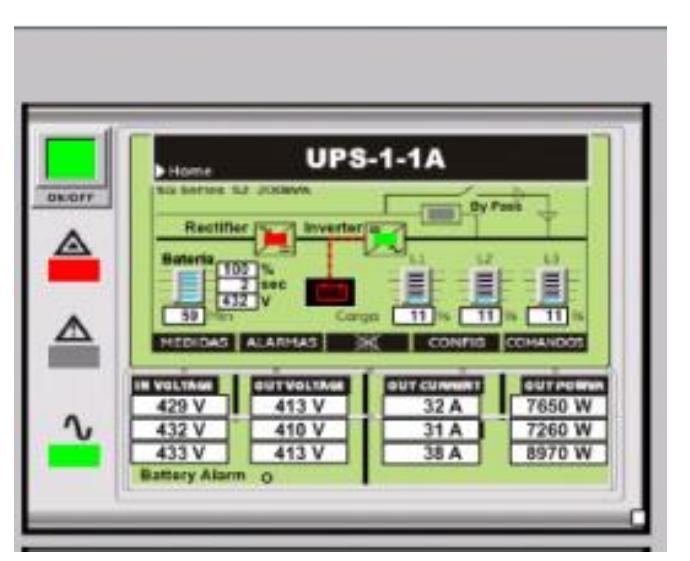

Figura 2.26 Alarma en rectificador UPS

En la Fig. 2.27 podemos observar que la parte de arriba uno de los ups se encuentra en modo batería, es decir trabajando con la energía auxiliar puesto que se ha desconectado de la alimentación eléctrica normal. En la parte de abajo podemos observar cómo se visualiza un breaker en modo trip el cual se muestra de color amarillo.

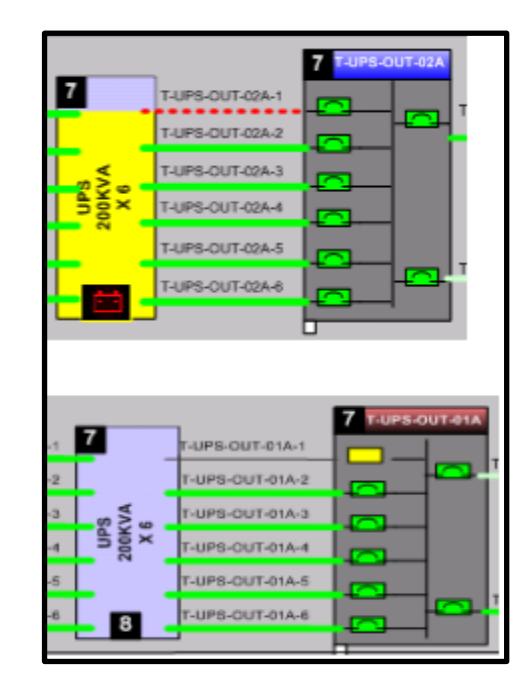

<span id="page-56-0"></span>Figura 2.27 Alarmas en UPS's

En la Fig. 2.28 podemos apreciar como se ve el breaker principal del tablero de entrada de UPS apagado. Se muestra en color gris.

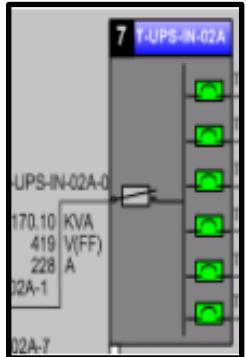

<span id="page-56-1"></span>Figura 2.28 Apagado del Breaker principal

#### <span id="page-57-0"></span>**2.3. Registros, Medición, Reportes**

Entre las variables que se decidieron guardar los históricos, las cuales fueron decididas de acuerdo con su importancia, prioridad y nivel de criticidad de medición y control; se pudieron obtener los siguientes reportes del servidor Historian, posteriormente se pudo realizar templates o formatos de reportes que el operador puede usar para la gestión y monitoreo de la infraestructura.

Así mismo estos reportes pueden ser configurados para que de manera automática se puedan generar por un intervalo de tiempo y días determinados.

En la siguiente Fig. 2.29 podemos observar un análisis de la demanda del consumo en la sala TI del centro de datos en un intervalo de tiempo.

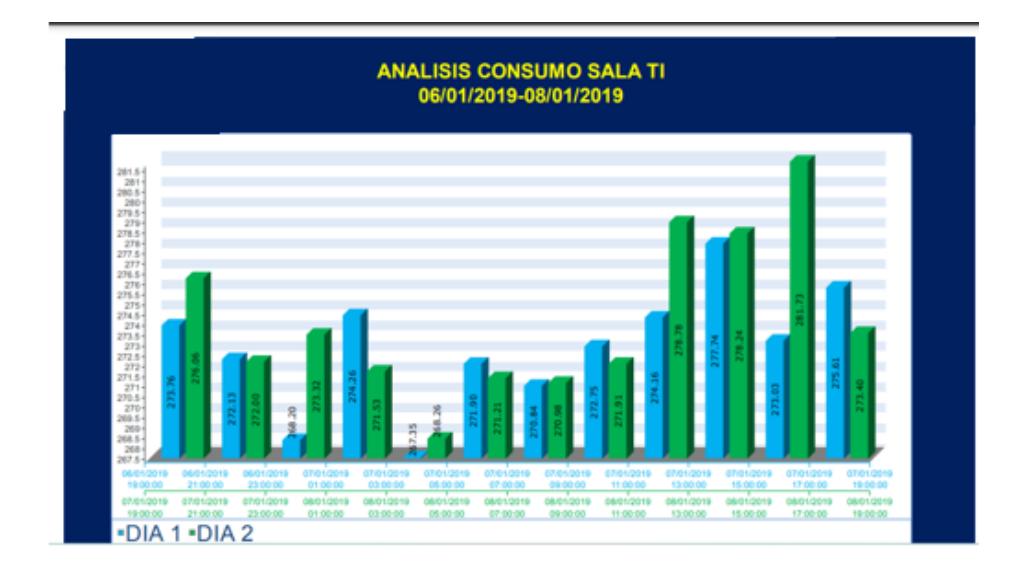

Figura 2.29 Reporte Consumo Sala TI – Cimplicity – Historian

<span id="page-57-1"></span>La carga total dentro de ese periodo de tiempo puede ser medida y dar seguimiento al comportamiento de las mediciones como se muestra en la siguiente Fig. 2.30:

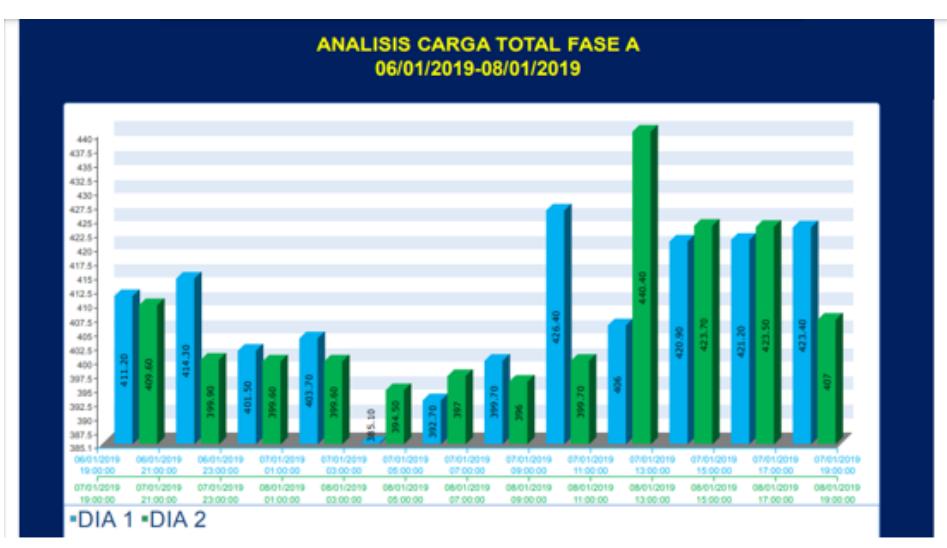

Figura 2.30 Reporte Análisis Carga Total Fase A – Cimplicity – Historian

<span id="page-58-0"></span>A continuación, en la Fig. 2.31, un ejemplo de reporte semanal de la demanda y consumo de la energía en kW dentro de la sala de TI, en este caso de la fase II.

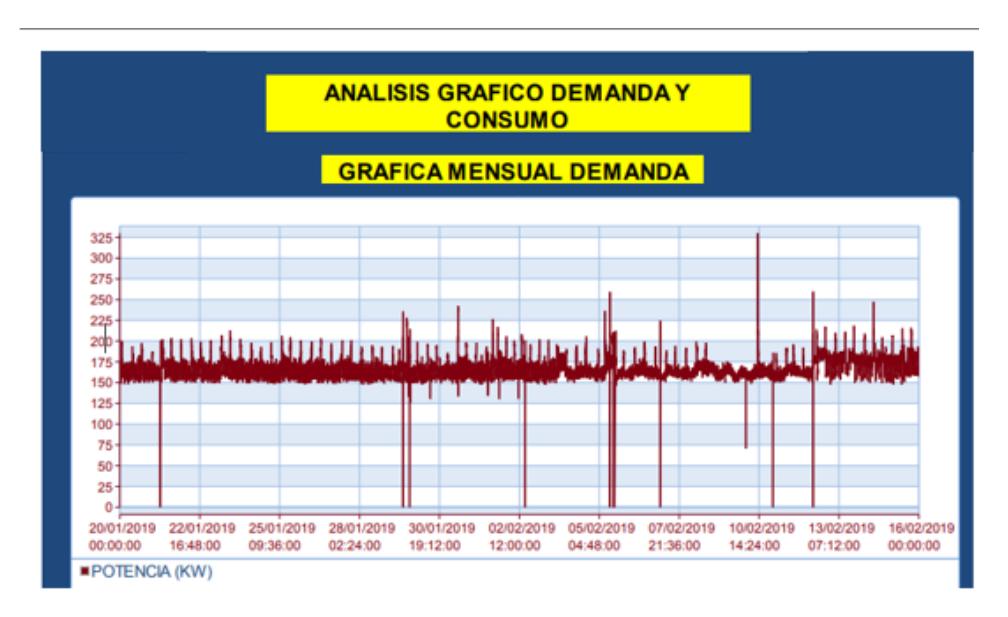

<span id="page-58-1"></span>Figura 2.31 Reporte Análisis demanda Fase II – Historian

En la siguiente Fig. 2.32 se puede observar el comportamiento en un mes desde el 20 de enero al 18 de febrero del consumo de energía expresado en Kwh en una de las salas del centro de datos. La variación no es significativa para dicho periodo.

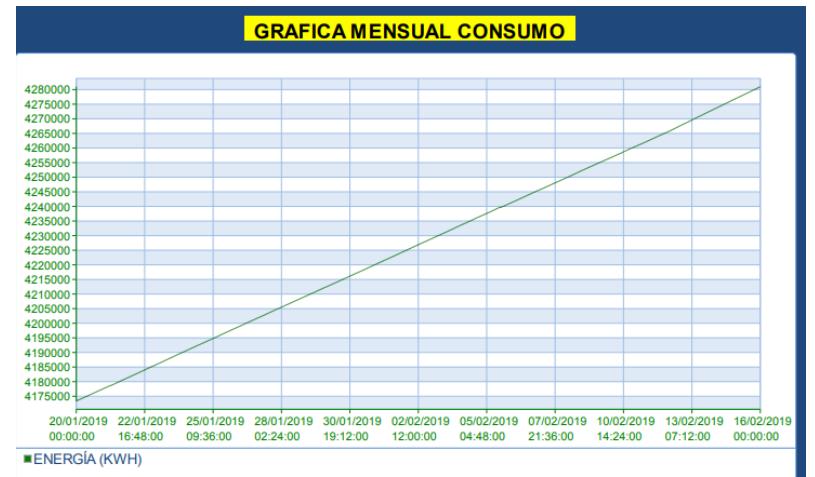

Figura 2.32 Reporte Análisis mensual en Kwh del consumo Fase I

<span id="page-59-0"></span>En la siguiente Fig. 2.33 se puede observar el comportamiento de la temperatura y humedad en el cuarto de datos de aproximadamente 1 semana y a intervalos de 6 horas. Vemos que no hay mucha variación de 22.5 a 23.1 grados centígrados manteniéndose dentro de los rangos de temperaturas aceptables para las salas de TI según ASHRAE, al igual que la humedad relativa que va de entre los 45.25 a los 51.30.

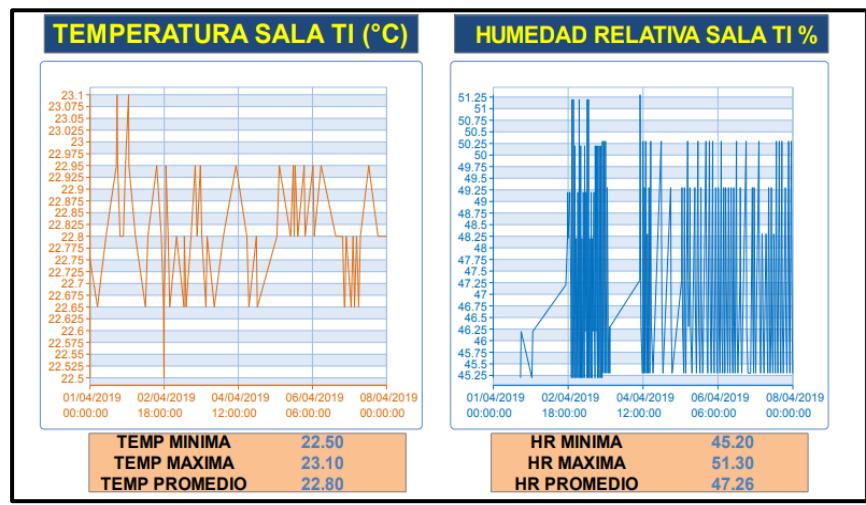

<span id="page-59-1"></span>Figura 2.33 Reporte Temperaturas y Humedad Sala TI Historian

En la siguiente Fig. 2.34 se puede observar un análisis del PUE (Power usage effectiveness) métrica bajo el cual podremos medir la efectividad de un centro de datos en el uso de su energía. Mientras más se acerque a 1 se podría decir que se aprovecha de mejor manera la energía para lo cual ha sido construido y bajo el cual se han diseñado los elementos dentro de la instalación.

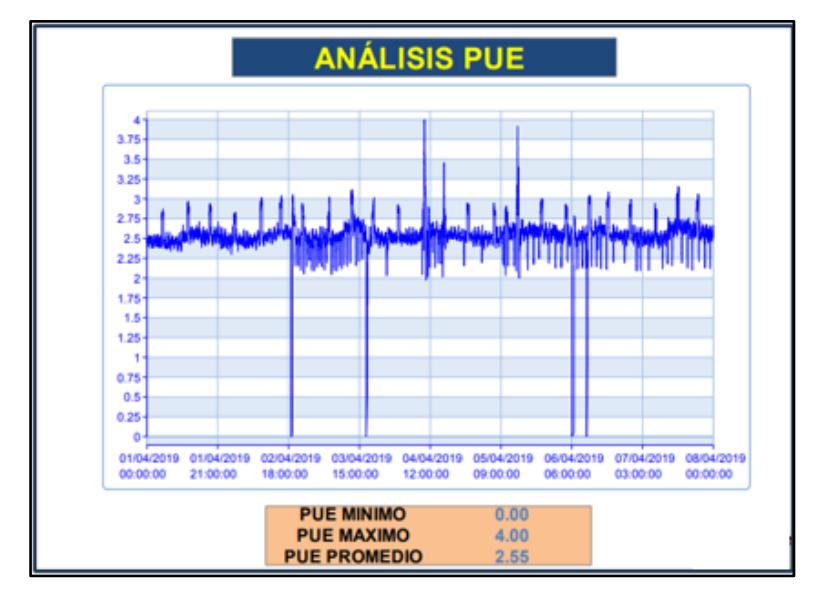

Figura 2.34 Reporte Análisis PUE Efectividad Data Center - Historian

<span id="page-60-0"></span>En la siguiente Fig. 2.35 se puede observar un reporte por demanda de equipos dentro de la infraestructura, a nivel de los sistemas eléctricos y de climatización.

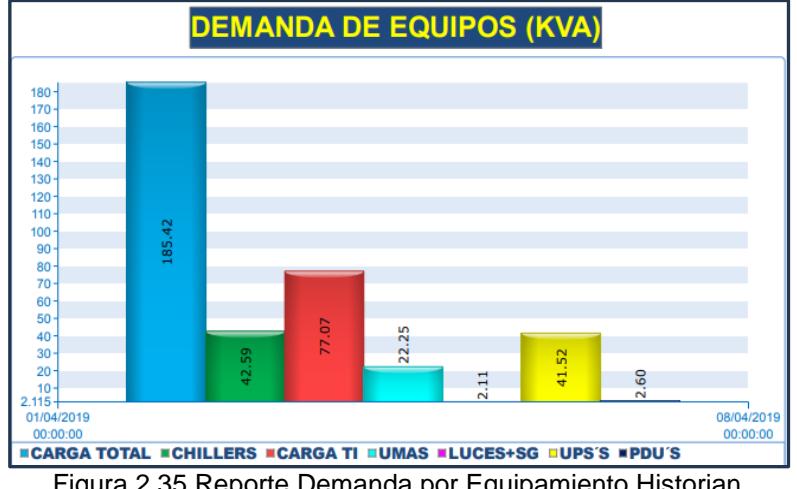

<span id="page-60-1"></span>Figura 2.35 Reporte Demanda por Equipamiento Historian

# **CONCLUSIONES**

- ✔ La implementación de este sistema de gestión ha permitido apalancar la continuidad de los negocios de los servicios críticos manteniendo una alta disponibilidad y tiempo de vida útil de los equipos, y minimizando la indisponibilidad de los procesos
- ✔ De manera proactiva se puede gestionar el reemplazo o cambio de algún componente de la infraestructura que esté presentando alertas antes de su daño total. Así mismo se tiene un uso eficiente de los recursos al poder interactuar con cada componente y revisar cuales de aquellos están sobredimensionados o subdimensionados.
- ✔ La gestión de administración del centro de datos permite minimizar una disrupción de los servicios por algún fallo de los componentes reaccionando proactivamente y detectando alertas tempranas evitando posibles incidentes.
- ✔ La gestión de los recursos tecnológicos significó un beneficio en el ahorro en los gastos de operación, el mantenimiento de los sistemas, la sustentabilidad y la mejor planeación para las necesidades futuras del negocio en base al rendimiento, continuidad y eficiencia de las operaciones, seguridad, longevidad y capacidad de los sistemas.
- ✔ Se tuvo que validar la compatibilidad de los componentes con cada segmento dentro de la implementación del sistema de gestión para lograr una completa integración de los sistemas. En este punto pudimos dar seguimiento, liderar y complementar la arquitectura de red y de los subsistemas con los conceptos y configuraciones de las redes de campo para comunicaciones industriales en conjunto con las redes informáticas ya implementadas en el centro de datos para una interacción e intercambio de datos teniendo en cuenta siempre la visibilidad de los requerimientos finales

del cliente interno.

<span id="page-62-0"></span>✔ Siendo un centro de datos que alberga un sin número de infraestructuras tecnológicas de varios clientes, suena interesante que detrás de todo ese despliegue hay un desarrollo de las comunicaciones industriales siendo la columna vertebral de toda arquitectura de automatización para la gestión de edificios y que debe de estar en continua innovación.

## **RECOMENDACIONES**

- ✔ Se recomienda realizar revisiones semestrales de los cambios en la infraestructura para mantener actualizado el sistema de gestión y tener una óptima administración de los componentes y una eficiente supervisión.
- ✔ Se recomienda emitir un documento de estandarización de los colores, nombres, etiquetas, nomenclaturas, bajo normativa interna en concordancia al código Eléctrico Nacional del Ecuador y de redes de comunicación.
	- ✔ Desplegar en sitio todos los procedimientos de verificación, actividades de mantenimiento, check list de la verificación del correcto funcionamiento de los PLC 's, referentes al BMS.
	- ✔ Se recomienda desarrollar un plan de mantenimiento preventivo de la capa física de la red del sistema BMS, con una frecuencia trimestral de las actividades en donde se detalle tareas rápidas y concisas, entre las que pueden ser:
		- ⮚ Revisión visual del cableado en los puntos de conexión. o Apriete de borneras de conexión.
		- ⮚ Limpieza de tableros eléctricos (puntos de conexión del cable de red). También revisión de los tableros de PLC's
		- ⮚ Revisión / actualización visual de las etiquetas del cable. Si hubiere cambios en la infraestructura realizar los cambios sin dejar tanto tiempo de espera.
	- $\checkmark$  Durante actividades de mantenimiento correctivo y/o preventivo de los equipos de campo, se debe tener precaución en No cambiar la configuración de

comunicación Modbus de los equipos ya que esto generaría pérdida de comunicación, que provocaría pérdida de información valiosa del Sistema BMS.

✔ Se recomienda realizar una verificación integral de los sistemas de protección de toda la instalación de manera periódica y así tratar de evitar condiciones inseguras para los operadores y usuarios finales con el fin de conseguir una mayor visibilidad y control de los datos del consumo de energía.

# **BIBLIOGRAFÍA**

[1] Tupunatron Total Automation. (2023). Comunicaciones y protocolos en la automatización industrial. Disponible en: https://tupunatron.com/comunicaciones-yprotocolos-en-la-automatizacion-industrial/

[2] Opertek. (2023). *HMI / SCADA Cimplicity*. *Opertek*. Disponible en:

https://www.opertek.com/software/scada-cimplicity/

[3] GenSet Components, S.L. (s. f.). Deep Sea Electronics Centralita de control DSE 8610 MKII Paralelo isla (Auto Arranque) Sincronismo 8610-02. Disponible en:

https://www.gensetcomponents.com/es/Centralita-de-control-DSE-8610-MKII-Paralelo-isla-Auto-Arranque-Sincronismo-8610-02

[4] GE Digital Energy Power Quality. (2010). *Zenith serie ZTG Interruptores de* 

*transferencia automática de bajo voltaje*. Disponible en:

https://www.panaservices.com/descarga/ZTG.pdf

[5] GE Industrial Solutions. (2012, noviembre). Entellisys® Switchgear de Baja

Tensión. Disponible en:

https://library.industrialsolutions.abb.com/publibrary/checkout/LAPL0059?TNR=Broc

hures%7CLAPL0059%7CPDF&filename=LAPL0059.pdf

[6] GE&EC. (2020). *MEDIDOR DE ENERGÍA EPM*. Disponible en: https://ge-

ec.com/home/medidor-de-energia-epm/

[7] Climaideal Tecnología de Shopify. (2023). *¿Qué es la tecnología HVAC y cómo* 

*funciona?* Disponible en: https://climaideal.es/blogs/noticias/que-es-un-sistema-

hvac-y-como-

funciona#:~:text=Los%20sistemas%20HVAC%20funcionan%20controlando,de%20l as%20condiciones%20meteorol%C3%B3gicas%20externas

[8] Manualslib. (s. f.). *Manuals Brands York Manuals Chiller YCIV Manual* 

*Evaporator; Microcomputer Control Center; Condenser Section - York YCIV Manual*.

Disponible en: https://www.manualslib.com/manual/1178448/York-

Yciv.html?page=5#manua

Pag 5

[9] Johnson Controls. (2023). *Controladores de equipos de campo (FEC)*. Disponible en: https://www.johnsoncontrols.com/es\_mx/building-automation-andcontrols/building-management/building-automation-systems-bas/metasys-fecs [10] ProSoft Technology, Inc. (2023). *Soluciones para Rockwell Automation*. Disponible en: https://mx.prosoft-technology.com/Landing-Pages/Soluciones-para-Rockwell-Automation.